# <span id="page-0-0"></span>BRCM Toolbox

# Documentation

Version 0.95 (beta) December 10, 2013

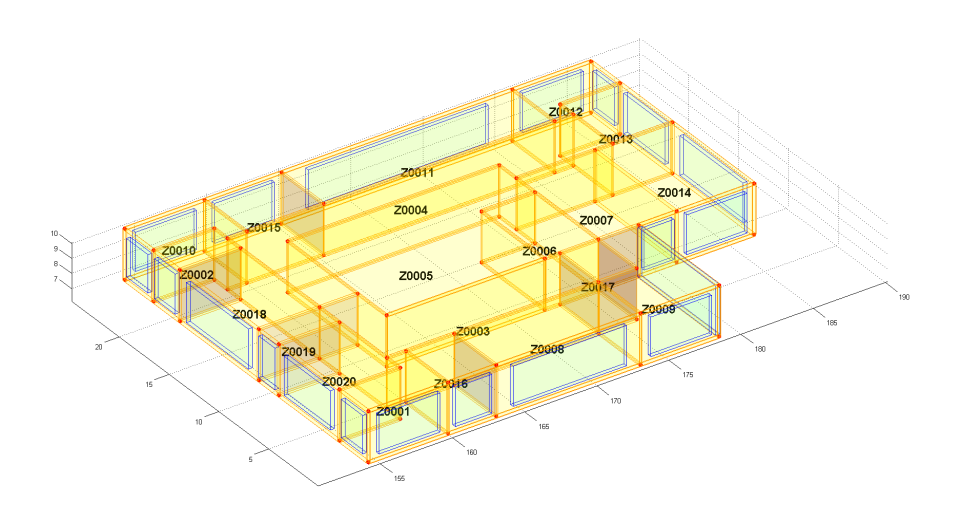

David Sturzenegger and Vito Semeraro Copyright © 2013 Automatic Control Laboratory, ETH Zurich

www.brcm.ethz.ch

# Contents

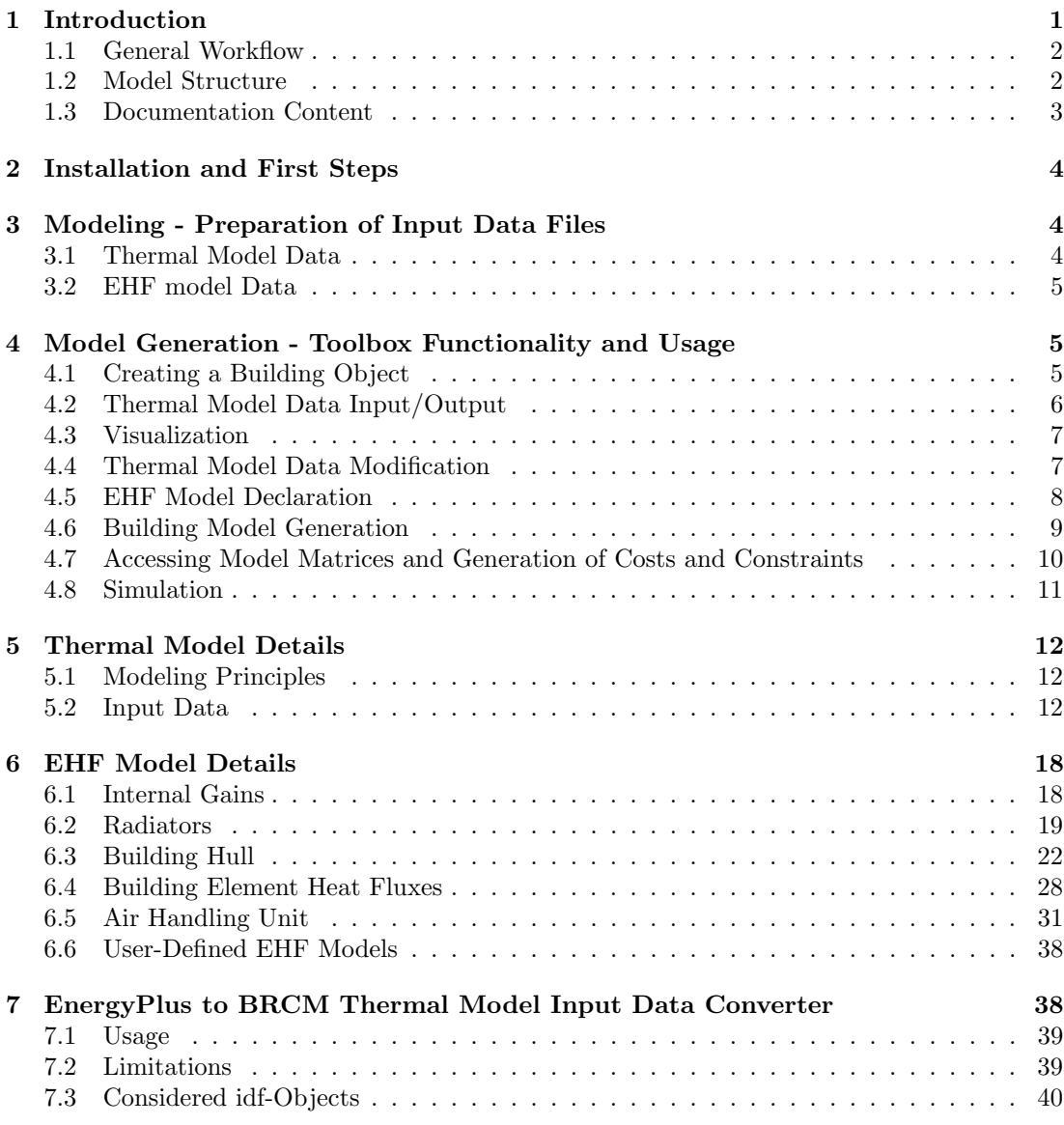

# <span id="page-1-0"></span>1 Introduction

Model predictive control (MPC) is a promising alternative in building control with the potential to improve energy efficiency and comfort and to enable demand response capabilities. Creating an accurate building model that is simple enough to allow the resulting MPC problem to be tractable is a challenging but crucial task in the control development.

This Building Resistance-Capacitance Modeling (BRCM) Matlab Toolbox facilitates the physical modeling of buildings for MPC. The Toolbox provides a means for the fast generation of (bi-)linear resistance-capacitance type models from basic geometry, construction and building systems data. Moreover, it supports the generation of the corresponding potentially time-varying costs and constraints.

The applied modeling principles base on the already successfully validated approaches [\[1\]](#page-40-1) and [\[2\]](#page-41-0). The input data are retrieved from a set of Excel or CSV files which to a large part can also be generated directly from EnergyPlus input data files.

The starting point for model development is always a *thermal model* of the building structure (walls, floors, ceilings, room air volumes) that models the heat exchanges among the elements of the building structure. This model can then be augmented by the addition of any number of external heat flux (EHF) models that represent heat fluxes from and to the building structure. The Toolbox currently supports the following EHF models: convective/conductive/solar building envelope heat fluxes, internal gains, conditioned ventilation, radiators and heating/cooling systems within constructions. The software architecture is such that further EHF models can be easily developed and integrated into the Toolbox at a later point in time also by other parties.

The Toolbox further provides basic functionality for the three-dimensional display of the target building's geometry, and for the simulation of a discrete-time representation of the model in open- and closed-loop modes. The BRCM Toolbox is open source and can be used under the GPLv3 license.

For more background information we recommend in this order [\[3\]](#page-41-1) (description, discussion and some validation of the Toolbox) and [\[1\]](#page-40-1),[\[2\]](#page-41-0) (description and validation of the underlying modeling principles).

#### <span id="page-2-0"></span>1.1 General Workflow

Below the general workflow is outlined for using the Toolbox. As mentioned in Section [2,](#page-4-0) it is recommended that first-time users use the example files coming with the installation.

- 1. Model the target building by specifying in Excel or CSV files its geometry and construction and its building systems and models of other influences. This is described in Section [3.](#page-4-1)
- 2. Generate the model. This step involves actually running the Toolbox functions. It is described in detail in Section [4.](#page-5-1)
- 3. Use the model for control or simulation. After generating the model, the system matrices can be readily extracted and functions can be called that generate all constraints and cost matrices as a function of time-varying parameters. To use the model in MPC predictions of the disturbance variables must be made available which is currently not supported by the Toolbox. Even though the Toolbox includes simulation functionality, we expect most users to use the resulting model and costs/constraints in an external simulation setup.

#### <span id="page-2-1"></span>1.2 Model Structure

The BRCM Toolbox aims at providing all necessary matrices/vectors of the following MPC problem

$$
\min_{u_0...u_{N-1}} \sum_{k=0}^{N-1} c_k^T \cdot u_k \tag{1}
$$

<span id="page-2-3"></span><span id="page-2-2"></span>s.t. system dynamics (3)  
\n
$$
F_{x,k}x_k + F_{u,k}u_k + F_{v,k}v_k \le f_k
$$
\n
$$
\forall k = 0, 1, ..., N - 1
$$
\n(2)

<span id="page-3-1"></span>where  $x_k$  denotes the states (temperatures of rooms or wall/floor/ceiling layers),  $u_k$  the inputs (e.g. heating power or blinds position) and  $v_k$  the predicted disturbances (e.g. solar radiation or ambient temperature) at prediction time step k.  $F_{x,k}$ ,  $F_{u,k}$ ,  $F_{v,k}$ ,  $f_k$  and  $c_k$  denote the potentially time-varying constraint matrices and vectors (actuator and comfort constraints) as well as the cost vector (typically energy or monetary costs) of appropriate dimensions at prediction time step  $k$ . The system dynamics are given by

$$
x_{k+1} = Ax_k + B_u u_k + B_v v_k + \dots
$$
  

$$
\sum_{i=1}^{n_u} (B_{vu,i} v_k + B_{xu,i} x_k) u_{k,i}
$$
  

$$
\forall k = 0, 1, ..., N - 1
$$
  

$$
x_0 = x,
$$
 (3)

with x denoting the estimated state of the system at the beginning of the MPC horizon and  $n_u$  the number of control inputs. A,  $B_u$ ,  $B_v$  and  $B_{vu,i}$ ,  $B_{xu,i}$   $i = 1, ..., n_u$  are matrices of appropriate sizes. The BRCM Toolbox is concerned with creating these matrices and providing functions to generate  $F_{x,k}$ ,  $F_{u,k}$ ,  $F_{v,k}$ ,  $f_k$  and  $c_k$  as a function of potentially time-varying parameters (e.g. minimum supply air temperature or electricity costs).

In [\[1\]](#page-40-1) we introduced the distinction between the dynamic thermal model and static EHF models. It allows the separation of the rather general modeling of the building's thermal dynamics from the much more building specific modeling of building systems and other external influences. The building's thermal model<sup>[1](#page-0-0)</sup> as a function of EHFs  $q(x(t), u(t), v(t))$  is given by

<span id="page-3-3"></span><span id="page-3-2"></span>
$$
\dot{x}(t) = A_t x(t) + B_t q(x(t), u(t), v(t)).
$$
\n(4)

The EHF models as functions of control inputs and predictable disturbances

$$
q(x(t), u(t), v(t)) = A_q x(t) + B_{q,u} u(t) + B_{q,v} v(t) + \dots
$$

$$
\sum_{i=1}^{n_u} (B_{q,vu,i} v(t) + B_{q,xu,i} x(t)) u_i(t)
$$
(5)

have in general to be modeled bilinearly to account for mass-temperature products, see [\[3\]](#page-41-1). Note that there are no input-input bilinearities. The resulting MPC model is typically solved with good results using sequential linear programming. Model [\(4\)](#page-3-2) is then combined with [\(5\)](#page-3-3) and subsequently discretized to obtain  $(3)$ , which in the following we will refer to as the *full* model.

#### <span id="page-3-0"></span>1.3 Documentation Content

Section [2](#page-4-0) describes the installation procedure and recommended first steps. Section [3](#page-4-1) outlines how to specify a building in the Toolbox' input data files. In Section [4](#page-5-1) the functionality of the Toolbox involved with the actual model generation from the input data is described by usage examples. In Section [5](#page-12-0) the modeling principles of the thermal model and the required input data are reported, while Section [6](#page-18-0) covers the modeling principles of the external heat flux models and the structure of the required input data. In Section [7](#page-38-1) finally, the conversion of EnergyPlus input data files to the Toolbox' thermal model input data is described.

<sup>&</sup>lt;sup>1</sup>We use the subscript "t" to denote matrices of the thermal model (e.g.  $A_t$ ) and subscript "q" for matrices of the EHF models

# <span id="page-4-0"></span>2 Installation and First Steps

The installation of the BRCM Toolbox is managed via tbxManager<sup>[2](#page-0-0)</sup>, a very convenient single Matlab m-file that installs and updates Matlab toolboxes. The following steps will install the BRCM Toolbox.

- 1. Install tbxmanager as described on <www.tbxmanager.com>.
- 2. Install the BRCM Toolbox by typing in Matlab

tbxmanager install brcm

[3](#page-0-0). Run the setup file (this is not strictly necessary but highly recommended<sup>3</sup>)

BRCM Setup

As a first step it is recommended to have a look at the heavily commented BRCM DemoFile.m which guides step by step through the Toolbox' functionality. To update the BRCM Toolbox the following command can be used

tbxmanager update brcm

# <span id="page-4-1"></span>3 Modeling - Preparation of Input Data Files

In this context, we mean by modeling the specification of the Toolbox' input data files which comprise the thermal model and the EHF model input data files. These files can either be in Excel format (it is possible to use OpenOffice Calc and save as Excel) or semicolon-separated CSV files. All files must adhere to a specific structure. This brief section is intended to give a general overview of the modeling process. For more detail on the structure and the meaning of the files we refer to Sections [5](#page-12-0) and [6.](#page-18-0) In any case we recommend reusing the example files to avoid having to rewrite all headers etc.

#### <span id="page-4-2"></span>3.1 Thermal Model Data

The thermal model data is organized around zones (air volumes with assumed uniform temperature) and building elements which each are described in a separate input data file. A building element represents a wall/floor/ceiling/roof and either connects two zones or one zone and a

<sup>2</sup><http://www.tbxmanager.com>

<sup>3</sup>The Toolbox was mainly developed in object-oriented Matlab with release version R2013a. Using R2013a, the Toolbox makes use of the meta.class class member access. However, this feature is only supported since release version R2012a. In order to support older versions, the meta.class usage is as a default turned off (making many properties and methods public). When executing the BRCM Setup function in R2012a or more recent, the relevant class files are modified such that meta.class is used.

boundary condition to the model (e.g. ambient air, adiabatic, prescribed temperature profile etc.). A building element has a construction type which consists of layers of different materials. Constructions and materials are specified in separate input data files. A building element can also have a so-called no-mass construction which is modeled as a static thermal resistance. These no-mass constructions are specified in another input data file. Building elements can also contain a window which themselves are specified in an input data file.

One option for modeling is to specify the thermal model by hand by first defining the zones, then the connecting building elements and the according constructions/materials/windows. An alternative is to use a parser to generate the thermal model data from an EnergyPlus input data file. This alternative is described in detail in Section [7.](#page-38-1)

#### <span id="page-5-0"></span>3.2 EHF model Data

The specification of the EHF models must happen after the thermal model has been modeled since specific zones and building elements must be addressed. The exact structure of the EHF model are defined in [6.](#page-18-0) Usually at least the building hull EHF model is included to define the building's heat exchange with the environment.

# <span id="page-5-1"></span>4 Model Generation - Toolbox Functionality and Usage

This section describes the steps that turn the input data files into an MPC applicable model. It is organized around the following workflow.

- 1. Create a Building object (Section [4.1\)](#page-5-2).
- 2. Load the thermal model data (Section [4.2\)](#page-6-0).
- 3. Visualize the building (Section [4.3\)](#page-7-0) (optional).
- 4. Modify thermal model data (Section [4.4\)](#page-7-1) (optional).
- 5. Declare the EHF models which are to be included (Section [4.5\)](#page-8-0).
- 6. Generate the full model (Section [4.6\)](#page-9-0).
- 7. Access the model matrices and generate costs and constraints (Section [4.7\)](#page-10-0).
- 8. Simulation (Section [4.8\)](#page-11-0) (optional).

#### <span id="page-5-2"></span>4.1 Creating a Building Object

A building instance of the class Building is created with the following command

```
B = Building('MyBuilding');
```
This will result in an object with the following properties

Building with properties:

```
identifier : 'MyBuilding'
       building model : [1x1 BuildingModel]
    thermal model data : [1x1 ThermalModelData]
EHF model declarations : [0x0 struct]
```
The object B has the identifier  $4$  'MyBuilding'. The property thermal model data of type ThermalModelData is a (still empty) container for all the geometry, construction and materials data of a building, see Section [4.2.](#page-6-0) The property building model of type BuildingModel is a (still empty) container for the state-space matrices of the full model, the thermal sub-model, EHF sub-models and state/input/output/heatflux/constraint identifiers<sup>[5](#page-0-0)</sup> as well as some other model information, see Section [4.6.](#page-9-0) The (still empty) EHF model declarations property stores the list of EHF models which are to be included, see Section [4.5.](#page-8-0)

#### <span id="page-6-0"></span>4.2 Thermal Model Data Input/Output

The thermal model data is specified in the form of seven strictly structured Excel files or CSV files, see Section [5.2.](#page-12-2) To load the thermal model data the following command can be used

#### MyBuilding.loadThermalModelData(pathToThermalModelDataDir);

The above method can be also executed without arguments, in which case a pop-up window will ask for a directory. All required files must be available in the specified directory and they must be conform with the structure defined in Section [5.2,](#page-12-2) otherwise an error will be thrown. The data is loaded into the thermal model data property of the Building object, e.g.

#### ThermalModelData with properties:

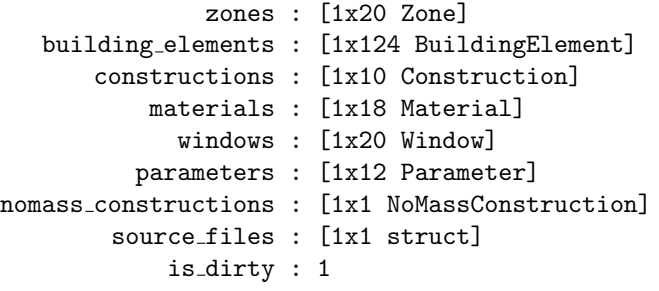

The zones, building elements, constructions, materials, windows, parameters,

nomass constructions properties are arrays of objects containing the data from the files. The source files stores the paths of the individual files. The is dirty flag finally indicates that the data may not be consistent and is set to 1 whenever any manipulation of the above data objects takes place. Consistency of the data means that all cross-referenced data identifiers exist (e.g. the zone to which a certain building element is adjacent must appear in the zones property), that all string values are according to our conventions and that all numerical values lie in their specific allowed set, see Section [5](#page-12-0) details on those conventions. The consistence can be checked by executing

#### B.checkThermalModelDataConsistency;

<sup>&</sup>lt;sup>4</sup>In the BRCM Toolbox context, identifier strings must start with a letter and are only allowed to contain alphanumeric characters and '.' (i.e. the same syntax as for Matlab variables).

<sup>5</sup>These identifiers are strings having a specific structure that are used to bookkeep the meaning of matrix entries, e.g., the entry on row 5 and column 3 of the  $B_u$  matrix in [\(3\)](#page-3-1) is the influence of the input with name at third position in the input identifiers on the state with name at fifth position in the state identifiers.

If the model is consistent, the  $i$ s dirty property is set to 0 which allows the generation of the thermal model. If is dirty is 1 and the user requests the thermal model to be generated, the consistency check is performed automatically. Note however that when the thermal model data is loaded, only the files' existence and structure are checked but not their consistency. The thermal model data can also be written back to files

#### B.writeThermalModelData(pathToModifiedThermalModelDataDir,forceFlag);

The forceFlag indicates if data should be overwritten if it exists. The flag is optional and false by default. The default file format for writing is .xls, but if no Excel is installed on the machine, the data is written into .cvs files with semicolons as delimiter (since commas are used in the data).

### <span id="page-7-0"></span>4.3 Visualization

The Toolbox supports the visualization of the building. The visualization is based on the vertices specified in the building elements property of the thermal model data object. The building can also be visualized when the thermal model data is inconsistent. Building elements without specified vertices are not drawn (a building element's vertex data of can currently be replaced by its area without consequences for the model generation, see Section [5\)](#page-12-0). The basic command without arguments

#### B.drawBuilding;

will produce a 3D figure including every building element and labels for every zone and building element, as shown for instance in Figure [1.](#page-8-1) Options 'NoLabels', 'NoBELabels', 'NoZoneLabels' can be used to control which labels should be plotted. The option 'floorplan' fixes the view to top. It is possible to control which building elements are plotted by passing a cell array of zone and/or zone group identifiers, see Section [5.](#page-12-0) Any combinations of these options can be specified. For instance

```
B.drawBuilding({'Z0001','ZoneGrpWest'},'NoBELabels');
```
will plot all building elements of zone 'Z0001' and all zones in the 'ZoneGrpWest' group without building element labels.

#### <span id="page-7-1"></span>4.4 Thermal Model Data Modification

Once thermal model data is available the Toolbox provides a generic interface to get and set the values of most of its data objects' properties. The following restrictions apply: it is not allowed to change the identifier of any particular data object. Moreover it is not allowed to change a zone's area or volume or a building element's vertices or area.

Getting a data object's value can be done with the following command

B.thermal model data.getValue(identifier,propertyName);

The command requires the string arguments identifier, which must be a valid data object identifier and propertyName, which is required to be a valid property for the particular data object component, e.g. for a accessing the property 'spec heat capacity' of a material 'M0012' B.thermal model data.getValue('M0012','spec heat capacity'). See Section [5](#page-12-0) for a description of all properties.

The complementary set method works the following way

#### B.thermal model data.setValue(identifier,propertyname,value);

The third argument value can be either a numeric or a string according to the property the user wants to address. For an overview of the thermal model data it is possible to use

#### B.printThermalModelData;

which prints all the data in tabular format to the command line.

#### <span id="page-8-0"></span>4.5 EHF Model Declaration

The following command specifies which EHF models are to be considered in the full model

#### B.declareEHFModel(EHFClassFile,EHFDataPath,EHFIdentifier);

The arguments are the class' m-file name, EHFClassFile, the path to this EHF model's data file<sup>[6](#page-0-0)</sup>, EHFDataPath, and an identifier string, EHFIdentifier (first letter alphabetic, the rest alphanumeric or ' $\cdot$ '). For a successful declaration, the class file must be on the Matlab path, the data file must exist and the identifier must be valid and unique among the list of EHF identifiers. Table [1](#page-9-1) lists the currently available EHF models. They are described in more detail in Section [6.](#page-18-0) Table [1](#page-9-1) provides an overview of the current EHF model. Due to the modular structure of the EHF interface, any user can implement further EHF classes, as long as certain

<span id="page-8-1"></span><sup>6</sup>Every EHF model is parameterized by one Excel file.

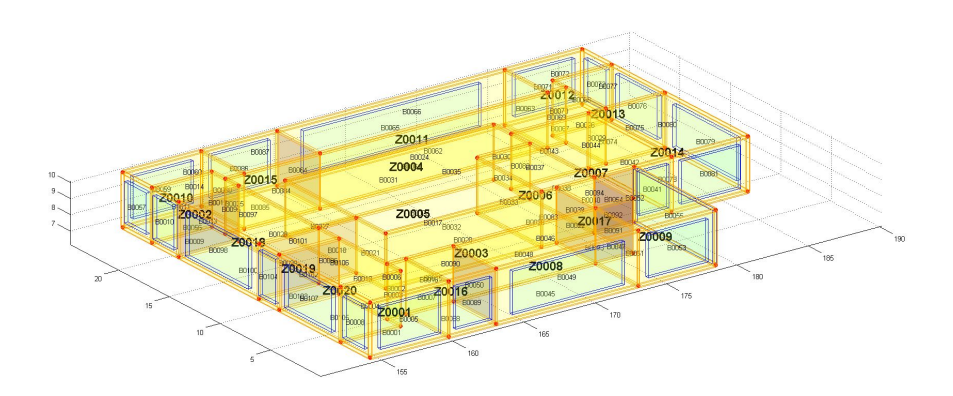

Figure 1: Visualization of a building produced by the BRCM Toolbox.

<span id="page-9-1"></span>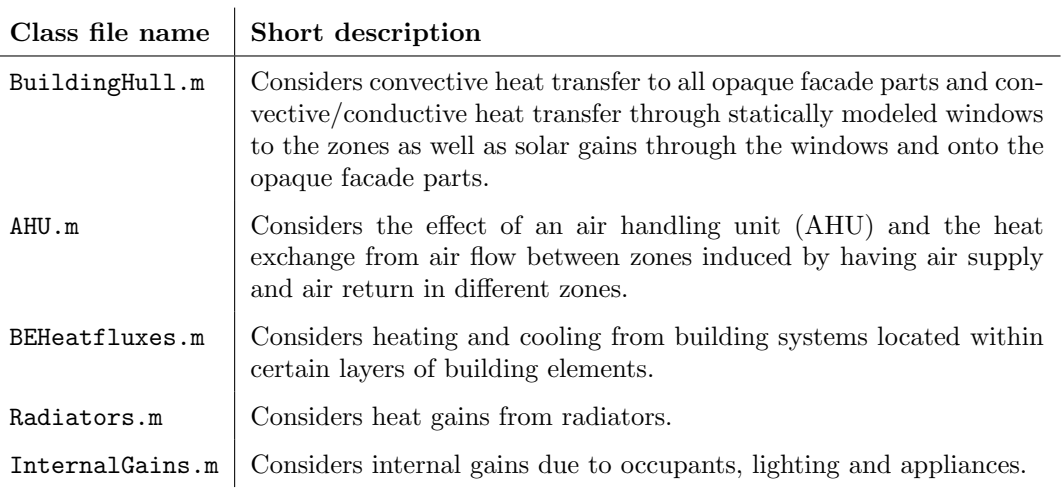

Table 1: EHF models.

conventions are respected. Details about user-specific EHF model class implementations can be found in Section [6.6.](#page-38-0)

The complementary method, which undeclares a EHF model is

B.undeclareEHFModel(EHFClassFile,EHFDataPath,EHFIdentifier);

#### <span id="page-9-0"></span>4.6 Building Model Generation

After the thermal model data has been loaded and the EHF models have been declared, the following commands will generate the continuous-time building model, set a discretization timestep and discretize it.

```
B.generateBuildingModel;
B.building model.setDiscretizationStep(Ts hrs);
B.building model.discretize;
```
In the process of B.generateBuildingModel first the thermal model [\(4\)](#page-3-2) is generated (including the data consistency checks), then the individual EHF models are created and compiled into [\(5\)](#page-3-3) and finally both parts are combined. The result is a full building model object within B, for instance

```
BuildingModel with properties:
```

```
identifiers : [1x1 Identifier]
    thermal submodel : [1x1 ThermalModel]
       EHF_submodels : {[1x1 BuildingHull] [1x1 AHU]}
continuous time model : [1x1 struct]
  discrete time model : [1x1 struct]
             is dirty : 0
               Ts hrs : 0.2500
```
The property identifiers is a container for all identifiers of the states  $x$ , heat fluxes  $q$ , inputs  $u$ , disturbances  $v$  and constraints. The Toolbox generates for each state  $x$  of the thermal model an associated heat flux variable  $q$ . The generation of the input, disturbance and constraint identifiers depend on the included EHF models and their specifications, see Section [6.](#page-18-0) The command B.building model.printIdentifiers will print all available identifiers to the command line. The property thermal submodel contains the state-space matrices as in [\(4\)](#page-3-2) and the property EHF submodels contains a cell array of EHF model objects, themselves containing the state-space matrices of those submodels, see Section [6.6](#page-38-0) for more detail on the implementation of EHF models. Similarly, as in the case of thermal model data, the flag is dirty is used to indicate if the current state-space representation of full building model does not correspond to the current state of the data. Finally, the property Ts hrs is the discretization time step in hours.

The generation of the thermal model can also be individually issued by using

#### B.generateThermalModel;

However, in contrast to the thermal model generation, the user cannot explicitly trigger the generation of an external heat flux model. The EHF model generation is performed implicitly with the generation of the full model. This is mostly due to the fact that a thermal model has to be present in order that the EHF models can be generated.

# <span id="page-10-0"></span>4.7 Accessing Model Matrices and Generation of Costs and Constraints

The resulting model matrices as in [\(3\)](#page-3-1) can directly be accessed using the B.building model.discrete time model object. Similarly, for the continuous-time model B.building model.continuous time model can be accessed.

The Toolbox provides methods for generating the building's model constraints and cost matrices and vectors as in [\(2\)](#page-2-2) and [\(1\)](#page-2-3) as a function of potentially time-varying parameters. The constraints matrices  $F_x, F_u, F_v, g$  and the cost vector  $c_u$  can be obtained as follows

[Fx,Fu,Fv,g] = B.building model.getConstraintsMatrices(constraintsParameters); cu = B.building model.getCostVector(costParameters);

The arguments constraintsParameters and costParameters are structures with fields according to every EHF model's identifier. These fields themselves are structures with a set of parameters according to the individual EHF models, for instance for the ventilation mass flow rate constraints (AHU being the identifier of the air handling unit EHF model)

```
constraintsParameters.AHU.m_dot_min = 0;
constraintsParameters.AHU.m_dot_min = 1;
```
See Section [6](#page-18-0) for the required cost and constraints parameters for every EHF model.

#### <span id="page-11-0"></span>4.8 Simulation

The class SimulationExperiment provides a simulation environment. An instantiation requires a Building object that at least contains a thermal model and the sampling time (this will be also the simulation time step). Once the SimulationExperiment object is instantiated, its Building object cannot be manipulated anymore.

```
SimExp = SimulationExperiment(B);
```
The following commands print and access the  $x,q,u,v$  identifiers and get the discretization/simulation time step

```
SimExp.printIdentifiers();
identifiers = SimExp.getIdentifiers();
Ts hrs = SimExp.getSamplingTime();
```
Before a simulation, the number of simulation time steps and the initial condition must be set as follows

```
SimExp.setNumberOfSimulationTimeSteps(n_timeSteps);
SimExp.setInitialState(x0);
```
Either the full building model of just the thermal model can be simulated.

```
SimExp.simulateThermalModel(simulationMode, arguments);
SimExp.simulateBuildingModel(simulationMode,arguments );
```
Two different modes defined by simulationMode are supported, each requiring different arguments. The modes are described in Table [2.](#page-12-3)

<span id="page-12-3"></span>

| simMode           | description                                                                                                    |  |
|-------------------|----------------------------------------------------------------------------------------------------|--|
| 'inputTrajectory' | In this mode the user needs to provide the input trajectories for the                                                   |  |
|                   | specific model as <b>arguments</b> , i.e., either $Q \in \mathbb{R}^{n_q x n_t}$ or $U \in \mathbb{R}^{n_u \times n_t}$ |  |
|                   | and $V \in \mathbb{R}^{n_v \times n_t}$ with $n_t$ , $n_t$ , $n_t$ , $n_t$ being the number of time steps,              |  |
|                   | heat fluxes, control inputs and disturbances, respectively.                                                             |  |
| 'function_handle' | In this mode the user has to provide a handle to a function as                                                          |  |
|                   | arguments, having either the form $q_k = f(x_k, tk, identifiers)$                                                       |  |
|                   | in the case of thermal model simulation or [uk, vk] =                                                                   |  |
|                   | $f(xk, tk, identifiers)$ in the case of full model simulation.                                                          |  |

Table 2: Description of the simulation modes of a simulation object.

# <span id="page-12-0"></span>5 Thermal Model Details

The thermal model describes the temperature dynamics of the zones and building elements of a building as a function of external heat fluxes, see [\(4\)](#page-3-2). This section describes the modeling principles and the input data structure.

#### <span id="page-12-1"></span>5.1 Modeling Principles

The core model generation uses the algorithms described in [\[1\]](#page-40-1) which in turn are mainly based on the one-zone model from [\[2\]](#page-41-0). In [\[1\]](#page-40-1) we individually parameterized and connected multiple of these one-zone models to build a full building model and validated it against a complex building model in EnergyPlus. The approach makes the following main assumptions for the thermal model of the building: i) the air volume of each zone has uniform temperature; ii) temperatures within building elements vary only along the direction of the surface normal; iii) there is no conductive heat transfer between different building elements; iv) the temperature within a layer of a building element is constant;  $v$ ) all model parameters are constant over time; vi) long-wave (i.e. thermal) radiation is considered in a combined convective heat transfer coefficient (this is likely to be changed in the future).

Assumption i) and iv) directly lead to modeling the temperature (or thermal energy) of every zone's air mass and every building element's layer using one state. Assumption ii) leads to modeling the (conductive) heat transfer within a building element linearly proportional to the temperature difference between neighboring layers. Assumptions iii) and vi) imply that direct heat transfer among different building elements is neglected. Finally, based on assumptions i) and ii), heat transfer between zone air and surface building element layers is modeled to be proportional to the respective temperature difference.

Several boundary conditions are supported: *adiabatic*, *ambient* (convective heat transfer and solar radiation), ground or prescribed temperature (conductive heat transfer related to a disturbance input that models the ground or some other temperature). Since (apart from adiabatic) these boundary conditions define heat exchanges with the environment, they are implemented in a EHF model, see Section [6.3.](#page-22-0) Additionally, it is possible to connect the first and the last layer of a building element to the same zone air state in order to approximate a situation in which many identical zones are adjacent to each other.

#### <span id="page-12-2"></span>5.2 Input Data

The thermal model input data consists of seven Excel (.xls, .xlsx) or semicolon-separated CSV files. When loading the thermal model data (see Section [4.2\)](#page-6-0) a path to a directory must be specified. All seven input data files must be in this directory and be named according to the conventions in Table [3.](#page-13-0)

<span id="page-13-0"></span>

| component             | file name                            |
|-----------------------|--------------------------------------|
| zones                 | $\text{ zones.}$ $(xls/xlsx/csv)$    |
| building elements     | buildingelements. (xls/xlsx/csv)     |
| constructions         | constructions. (xls/xlsx/csv)        |
| materials             | $\text{materials.}$ $(xls/xlsx/csv)$ |
| windows               | windows.(xls/xlsx/csv)               |
| no-mass constructions | nomassconstructions. (xls/xlsx/csv)  |
| parameters            | parameters. (xls/xlsx/csv)           |

Table 3: BRCM toolbox thermal model data files name convention.

Figure [2](#page-13-1) depicts the data model and shows the relation among the components.

<span id="page-13-1"></span>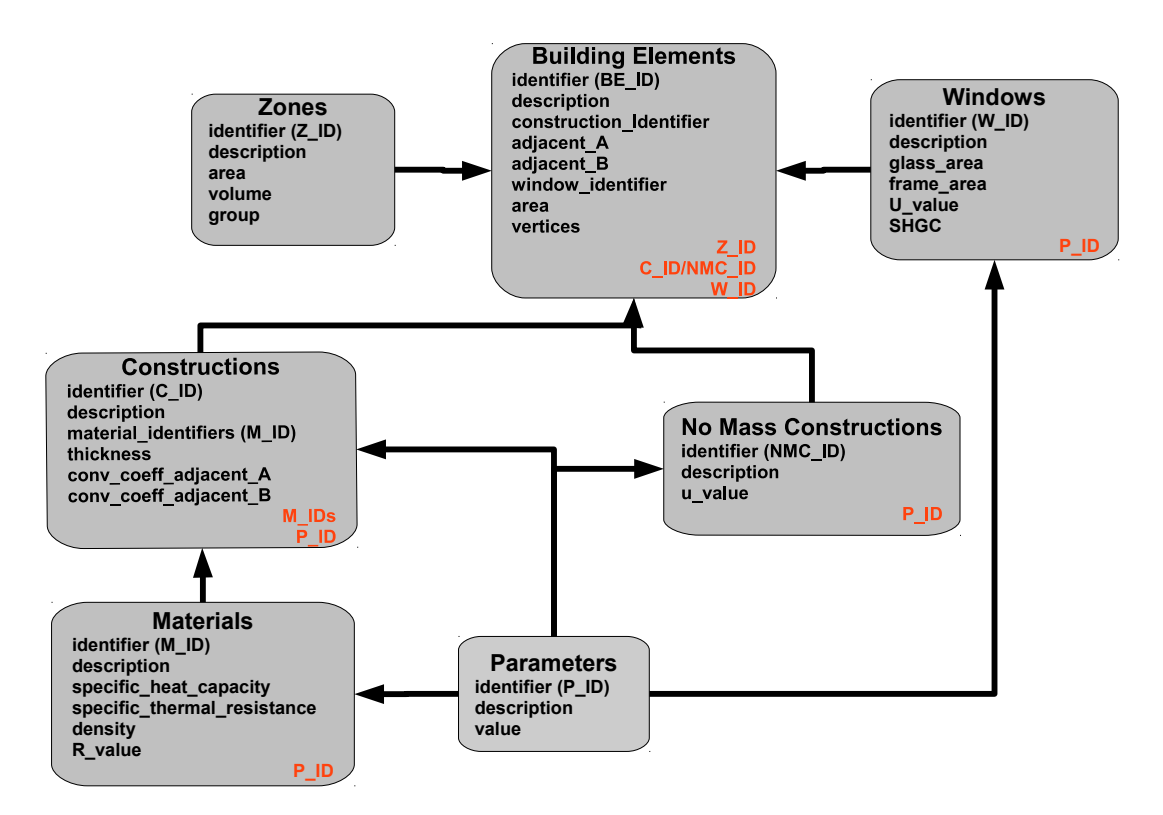

Figure 2: The toolbox data model of a building. An arrow between two elements means that the "arrowhead element" references elements of the "arrow tail element".

Even though three out of seven thermal data component specifications are optional (windows, no-mass constructions, parameters), their associated files must be available for the toolbox depending on the data load command, but their content can be empty except for its header.

In the following we describe the structures and conventions of the thermal model input data files of the specific building components separately. Every file consists of one header row and an arbitrary number of data rows. The header identifiers must appear next to each other in the same order as listed in Table [4](#page-14-0) in the header row of the data sheet.

#### 5.2.1 Zones

In the zones.(xls/xlsx/csv) data sheet the building's zones are specified. The required properties' header identifier, the valid format and description are shown in Table [4.](#page-14-0)

<span id="page-14-0"></span>

| Header      | Format                                                                                        | Description                                                                          |
|-------------|-----------------------------------------------------------------------------------------------|--------------------------------------------------------------------------------------|
| identifier  | 'Zdddd'. Must be unique among all zone identi-<br>fiers.                                      | Uniquely identifies a zone.                                                          |
| description | Any string.                                                                                   | Used for labelling in legends.                                                       |
| area        | Positive numerical value.                                                                     | Floor area of the zone. $[m^2]$ .                                                    |
| volume      | Positive numerical value.                                                                     | Volume of the zone. $[m^3]$ .                                                        |
| group       | Empty or comma separated list of identifiers with<br>the usual conventions (see Section 4.5). | Can be used to address groups of<br>zones. A zone can be part of multiple<br>groups. |

Table 4: Property header identifiers, format and description of the zones. (x1s/x1sx/csv) file.

<span id="page-14-1"></span>The header identifiers must appear next to each other in the same order as listed in Table [4](#page-14-0) in the header row of the data sheet. Table [5](#page-14-1) shows as an example the first few lines of the zones.(xls/xlsx/csv) file.

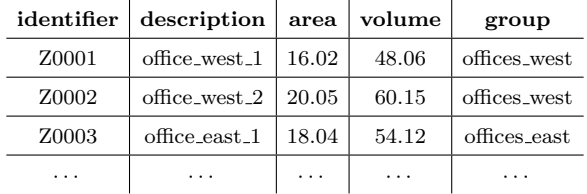

Table 5: Exemplary first few lines of the zones. (xls/xlsx/csv) file. The header must match exactly and no empty header fields are allowed in horizontal direction.

#### 5.2.2 Building Elements

The buildingelements.  $(xls/xlsx/csv)$  specifies the building's building elements. The required properties' header identifier, the valid format and description are shown in Table [4.](#page-14-0) For brevity an examples analogous to Table [5](#page-14-1) are omitted for the rest of the section.

<span id="page-15-0"></span>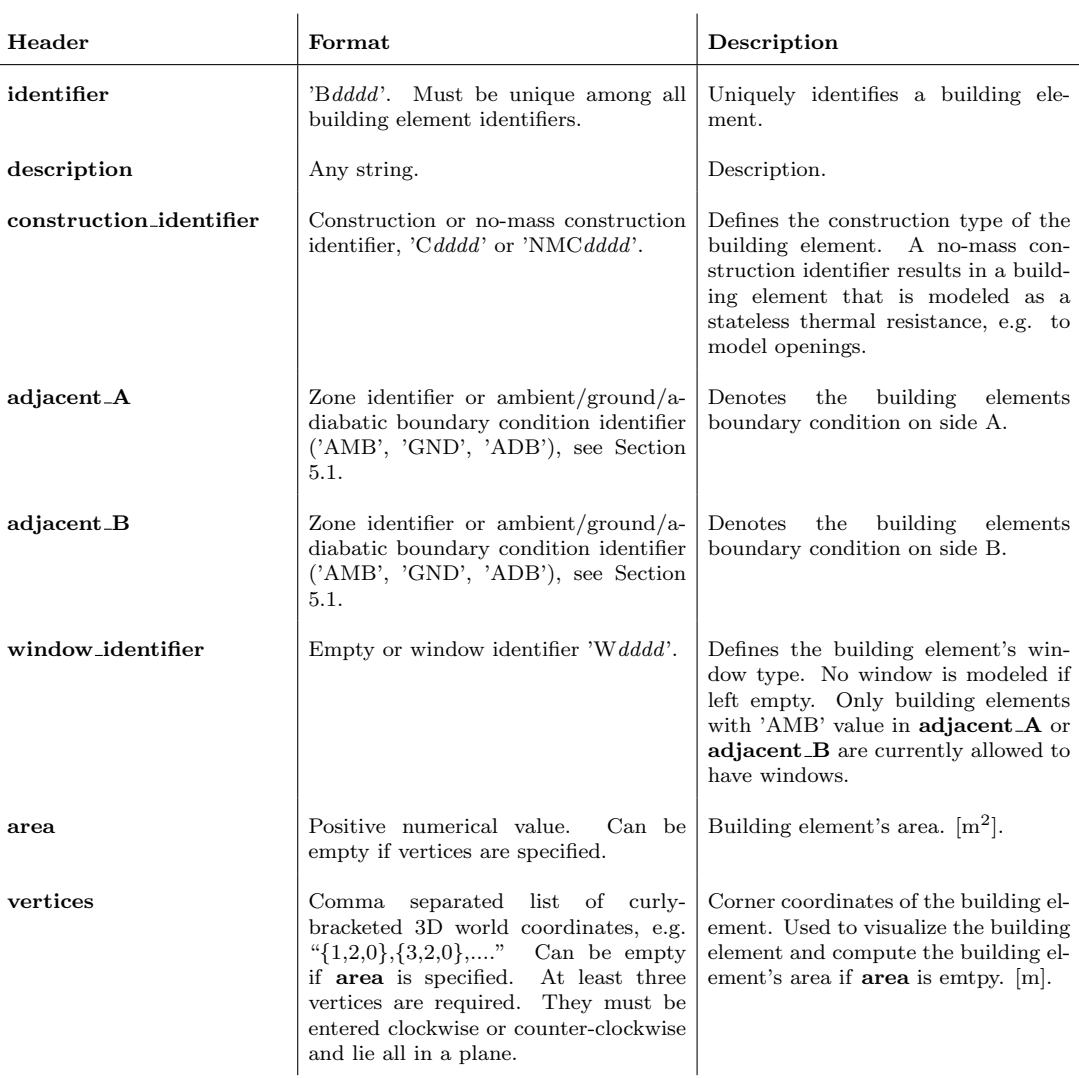

Table 6: Property header identifiers, format and description of the buildingelements.(xls/xlsx/csv) file.

Note that there is no special convention which side of the building element is considered as adjacent A or adjacent B. The distinction is used to determine the order of the material layers as defined in a construction. In our convention, the first material appearing in a construction's material list (see Table [7\)](#page-16-0) is assumed to be on the adjacent A side while the last is on adjacent\_B side.

#### 5.2.3 Constructions

The constructions.(xls/xlsx/csv) file specifies the building elements' construction. The required properties' header identifier, the valid format and description are shown in Table [7.](#page-16-0)

<span id="page-16-0"></span>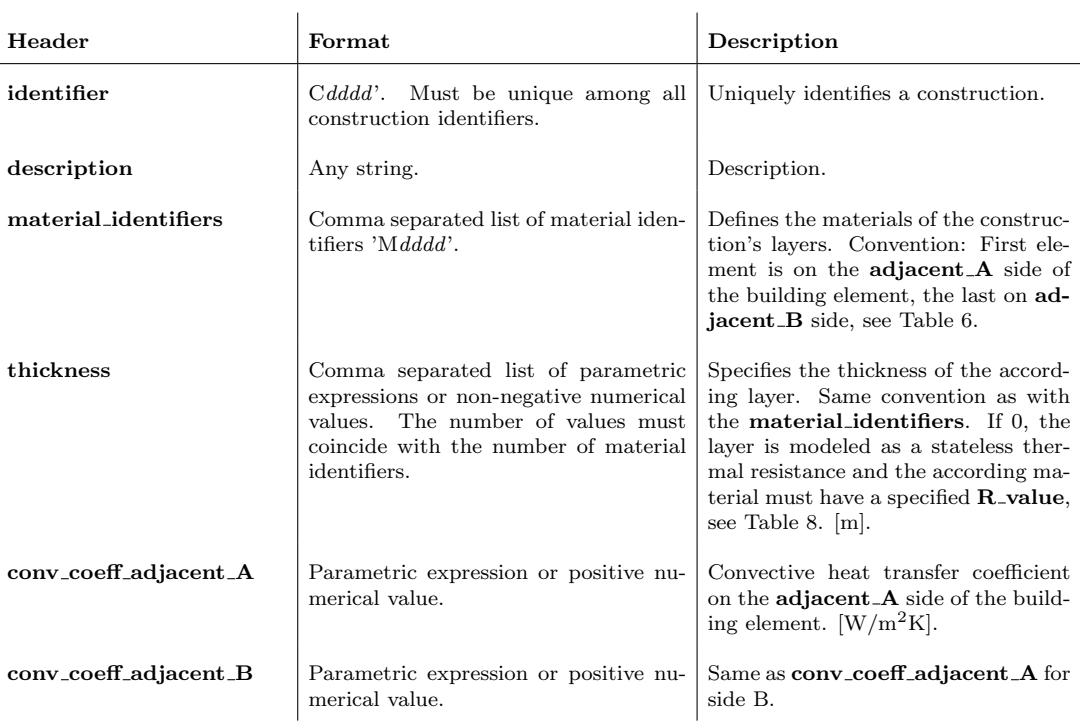

Table 7: Property header identifiers, format and description of the constructions. (xls/xlsx/csv) file.

#### 5.2.4 Materials

The materials.(xls/xlsx/csv) file specifies the constructions' materials. The required properties' header identifier, the valid format and description are shown in Table [8.](#page-16-1)

<span id="page-16-1"></span>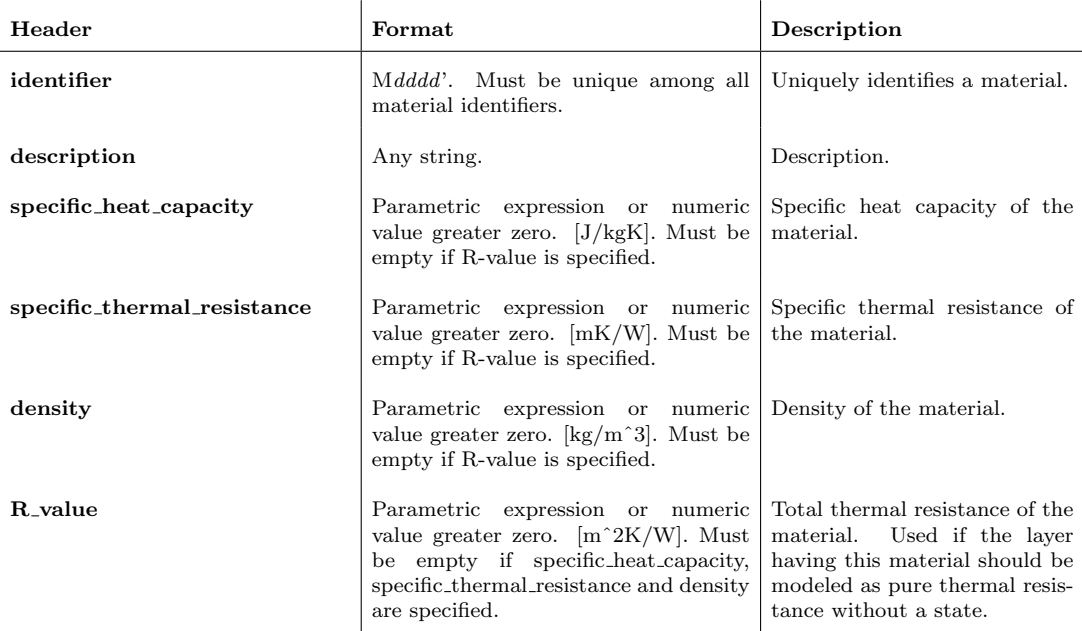

Table 8: Property header identifiers, format and description of the materials. (xls/xlsx/csv) file.

#### 5.2.5 Windows

The windows.(xls/xlsx/csv) file specifies the building elements' window. The required properties' header identifier, the valid format and description are shown in Table [9.](#page-17-0)

<span id="page-17-0"></span>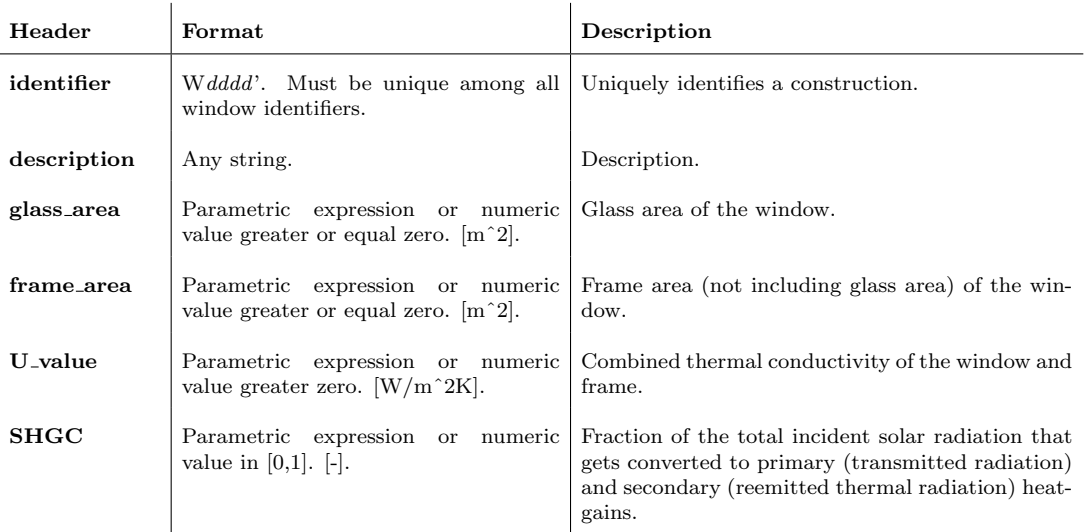

Table 9: Property header identifiers, format and description of the windows.(xls/xlsx/csv) file.

#### 5.2.6 No-Mass Constructions

The nomassconstructions.(xls/xlsx/csv) file specifies the building elements' no-mass constructions. The required properties' header identifier, the valid format and description are shown in Table [10.](#page-17-1)

<span id="page-17-1"></span>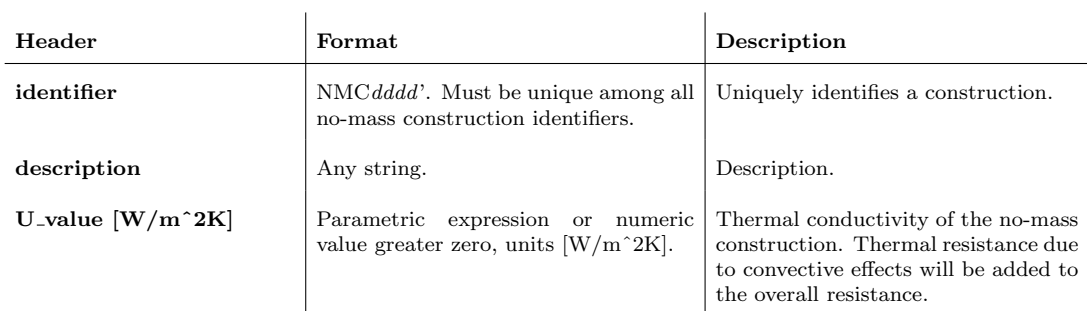

Table 10: Property header identifiers, format and description of the nomassconstruction.(xls/xlsx/csv) file.

#### 5.2.7 Parameters

The parameters.(xls/xlsx/csv) file specifies the building's parameters. The required properties' header identifier, the valid format and description are shown in Table [11.](#page-18-2)

<span id="page-18-2"></span>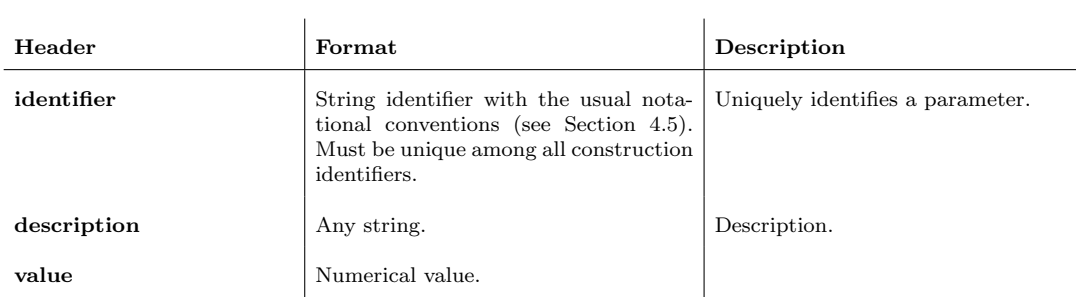

Table 11: Property header identifiers, format and description of the parameters. (xls/xlsx/csv) file.

# <span id="page-18-0"></span>6 EHF Model Details

In this section the currently implemented EHF models are described in detail. Moreover, the interface for including additional custom EHF models is outlined in Section [6.6.](#page-38-0)

# <span id="page-18-1"></span>6.1 Internal Gains

This EHF model considers internal gains due to occupants, lighting and appliances. Currently those heat gains are modeled to be purely convective (i.e. their influence is directly added to the zone states). The internal gains are considered as disturbances in  $\text{[W/m$^2$]}$ .

This EHF model can be included only once to avoid problems with identical identifiers. This is not restrictive since any desired internal gains structure can be specified by one copy.

#### 6.1.1 Input Data

<span id="page-18-3"></span>Table [12](#page-18-3) shows the structure of the file specifying the internal gains EHF model.

| zone_identifier <sup>7</sup> | $disturbance\_identifier8$ |
|------------------------------|----------------------------|
| Z0001                        | <b>IGOffices</b>           |
| Z0002                        | <b>IGCoreFacilities</b>    |
| Z0004                        | <b>IGOffices</b>           |
|                              |                            |

Table 12: File structure of the internal gains EHF model.

#### 6.1.2 Model

<span id="page-18-4"></span>Table [13](#page-18-4) shows the nomenclature used in this section.

Table 13: Nomenclature.

| <b>Disturbances</b>              |                                                                                                    |
|----------------------------------|----------------------------------------------------------------------------------------------------|
| $VIG. <$ disturbance_identifier> | Internal gains due to equipment and occupants correspond-<br>ing to $\langle$ disturbance_identifier $>$ . [W/m <sup>2</sup> ]. |
|                                  | <sup>7</sup> Must be an existing zone identifier. Not all zones need to be specified. The same zone can be influenced by        |

multiple distinct  $\langle\textit{disturbance\_identity}|\textit{er}\rangle$ .

<sup>8</sup>An identifier string subject to the usual notational convention, see the footnote in Section [4.1.](#page-5-2) For every identifier an according disturbance is created. Same identifiers result in the same disturbance to all of the corresponding zones.

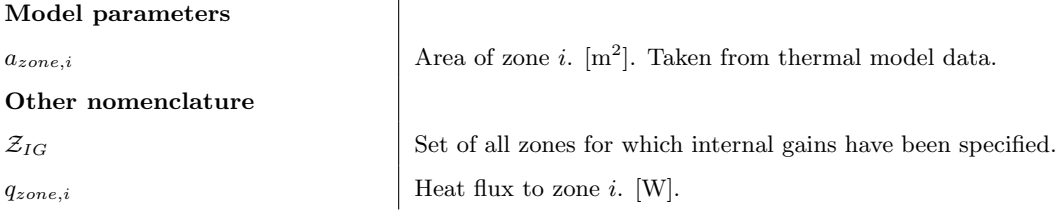

As a first step in the model generation, the identifiers are set up.

Step 1: Generation of identifiers

constraint identifiers

```
disturbance identifiers
control input identifiers
```
v IG\_<disturbance\_identifier> (for every distinct <disturbance\_identifier>specified in the data sheet (Table [12\)](#page-18-3))

In the second step the matrices of this EHF submodel are set up.

Step 2: Internal gains heat flux to the zones.

```
for i \in \mathcal{Z}_{IG}Find the \langle disturbance_identifier > corresponding to zone i
      q_{zone,i} + = a_{zone,i} \cdot v_{IG, \langle distance\_identity|}end
```
#### 6.1.3 Constraints

This EHFM has no inputs and hence no constraints.

#### 6.1.4 Costs

This EHFM has no inputs and hence no costs.

#### <span id="page-19-0"></span>6.2 Radiators

This EHF model considers heat gains from radiators. Currently those heat gains are added directly to the zone states. The radiator heat gains are considered as control inputs in  $\text{[W/m}^2$ . This EHF model can be included only once to avoid problems with identical identifiers. This is not restrictive since any desired radiator influence can be specified in one copy.

#### 6.2.1 Input Data

<span id="page-20-0"></span>Table [14](#page-20-0) shows the structure of the file specifying the radiators EHF model.

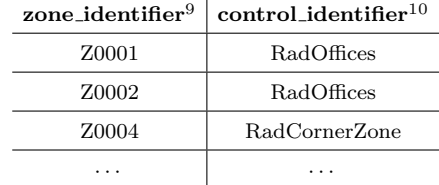

Table 14: File structure for the radiator EHF model. l,

#### 6.2.2 Model

<span id="page-20-1"></span>Table [15](#page-20-1) shows the nomenclature used in this section.

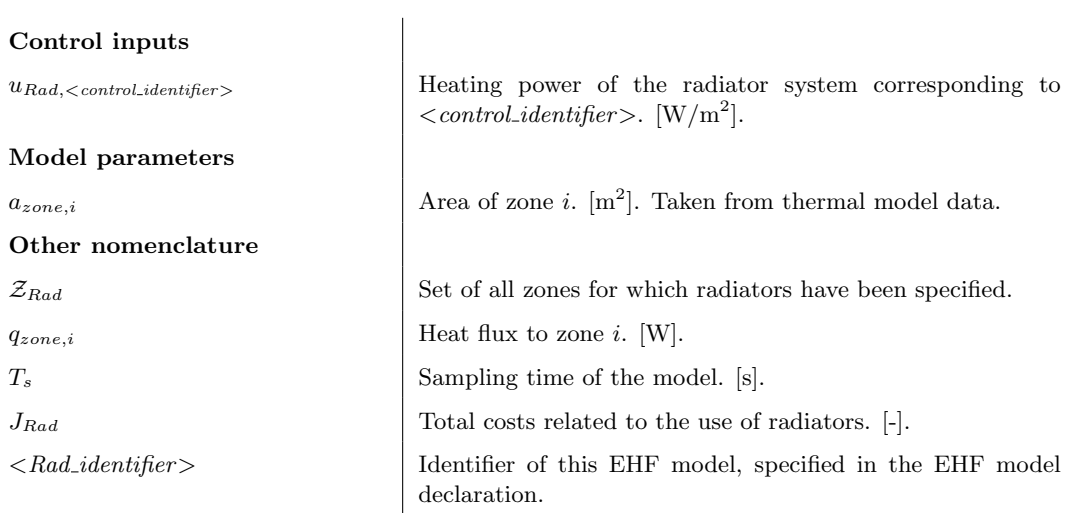

As a first step in the model generation, the identifiers are set up.

#### Table 15: Nomenclature.

<sup>&</sup>lt;sup>9</sup>Must be an existing zone identifier. Not all zones need to be specified.

 $10$ An identifier string subject to the usual notational restrictions, see the footnote in Section [4.1.](#page-5-2) For every identifier an according control input is created. Same identifiers yield the same control input to the corresponding zones.

Step 1: Generation of identifiers

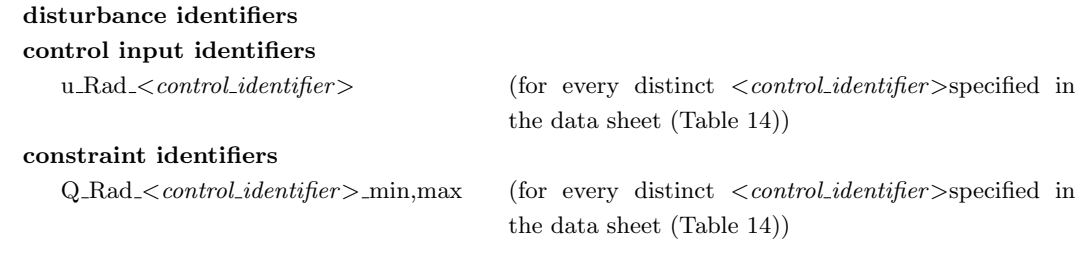

In the second step the matrices of this EHF model are set up.

Step 2: Radiator heat flux to the zones

```
Conductive heat transfer from ground.
for i \in \mathcal{Z}_{rad}Find the \leqcontrol_identifier> corresponding to zone i
     q_{zone,i} + = a_{zone,i} \cdot u_{Rad, \textless control\_identity}end
```
#### 6.2.3 Constraints

As described in Section [4.7,](#page-10-0) the constraintsParameters structure must be appropriately set up to generate the constraints for every EHF model. For the radiators EHF model, the fields constraintsParameters.<Rad\_identifier>.<parameter\_name> must be set for every parameter with name  $\langle parameter\_name \rangle$  shown in Table [16.](#page-21-0)

<span id="page-21-0"></span>Table 16: Parameters related to the constraint generation which have to be specified whenever constraints are to be generated.

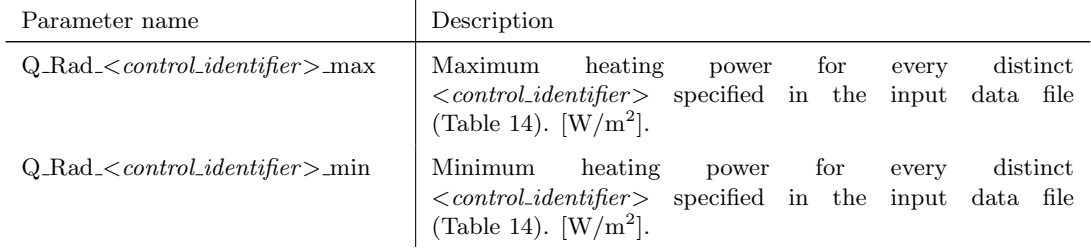

Constraint generation.

for every  $\langle \textit{control\_identity} \rangle$  $Q$ -Rad < control identifier > min  $\leq u_{Rad, \text{ }< \text{ }control\_identity}$   $\leq$  $Q$ -Rad  $\lt$  control identifier  $>$ -max end

#### 6.2.4 Costs

As described in Section [4.7,](#page-10-0) the costParameters structure must be appropriately set up to generate the cost vector. For the radiators EHF model, the fields  $costParameters. \leq Rad\_identity \leq \leq parameter\_name \geq must$  be set for every parameter with name  $\langle parameter\_name \rangle$  shown in Table [17.](#page-22-1)

<span id="page-22-1"></span>Table 17: Parameters related to the cost generation which have to be specified whenever the cost is to be generated.

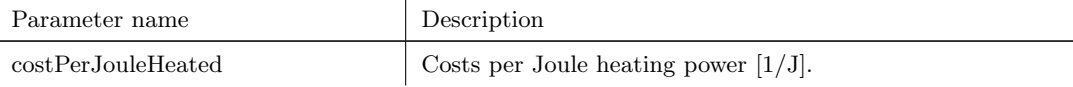

Cost generation.

```
for every \langle \textit{control\_identity} \rangleJ_{Rad} + = costPerJouleHeated · u_{Rad, <control\_identity} · T<sub>s</sub>
end
```
#### <span id="page-22-0"></span>6.3 Building Hull

This EHF model considers convective heat transfer to all opaque facade parts and convective/conductive heat transfer through statically modeled windows to the zones (modeled by a U-value). Global solar radiation onto the facades is modeled as disturbance inputs in  $[W/m^2]$ . Moreover, it considers air infiltration through the building hull. Note that this implies that those disturbance inputs have to be externally calculated from global solar radiation on a horizontal surface (which is typically what is available). The fact that this calculation is not internalized in the Toolbox is a major drawback. The next version of the Toolbox is planned to incorporate those algorithms.

Solar heat gains to the opaque facade parts are modeled by an absorption coefficient scaling the solar radiation. Thermal radiation exchange of the opaque facade parts is considered in the convective coefficients. Solar heat gains through windows are considered by scaling the incident solar radiation with a constant solar heat gain coefficient (SHGC) and the current blinds position (if present, modeled as a controllable gain between 0 and 1). The primary solar heat gains (the transmitted radiative power) are distributed among the innermost building element layers proportionally to their surface area while the secondary heat gains (due to heating up of the windows and frames) are added to the zone air. Infiltration is modeled by a fixed air change rate to the zones.

Note that at most one window per building element is supported and currently only building elements with an ambient boundary condition can contain a window.

This EHF model can be included only once to avoid problems with identical identifiers. This is not restrictive since any desired building hull heat exchange can be specified by one copy.

#### 6.3.1 Input Data

<span id="page-23-0"></span>Table [18](#page-23-0) shows the file structure of the building hull model input data. It contains two parts identified by facade solar group and window solar group, respectively.

| facade_solar_group         | buildingelement_identifier $11$          | $disturbance\_identifier^{12}$ | ${\bf absorbance^{13}}$     |                               |
|----------------------------|------------------------------------------|--------------------------------|-----------------------------|-------------------------------|
|                            | <b>B0005</b>                             | Facade_South                   | 0.5                         |                               |
|                            | <b>B0120</b>                             | Facade_South                   | 0.5                         |                               |
|                            | B0113                                    | Facade_North                   | 0.6                         |                               |
|                            | $\cdots$                                 | $\cdots$                       | $\cdots$                    |                               |
|                            |                                          |                                |                             |                               |
| window_solar_group         | buildingelement_identifier <sup>14</sup> | $disturbance\_identifier^{15}$ | $control\_ identifier^{16}$ | secondary_gains_fraction $17$ |
|                            | <b>B0005</b>                             | Facade_South                   | Facade_South_1              | 0.1                           |
|                            | <b>B0068</b>                             | Facade_North                   |                             | 0.15                          |
|                            | <b>B0113</b>                             | Facade_North                   | Facade_North                | 0.1                           |
|                            | $\cdots$                                 | $\cdots$                       | $\cdots$                    | $\cdots$                      |
| infiltration_specification | zone_identifier $^{18}$                  | air change rate <sup>19</sup>  |                             |                               |
|                            | Z0001                                    | 0.5                            |                             |                               |
|                            | Z0003                                    | 0.5                            |                             |                               |
|                            | $\cdots$                                 | $\cdots$                       | $\cdots$                    |                               |

Table 18: File structure for the building hull EHF model.

#### 6.3.2 Model

<span id="page-24-0"></span>Table [19](#page-24-0) shows the nomenclature used in this section.

 $\overline{1}$ 

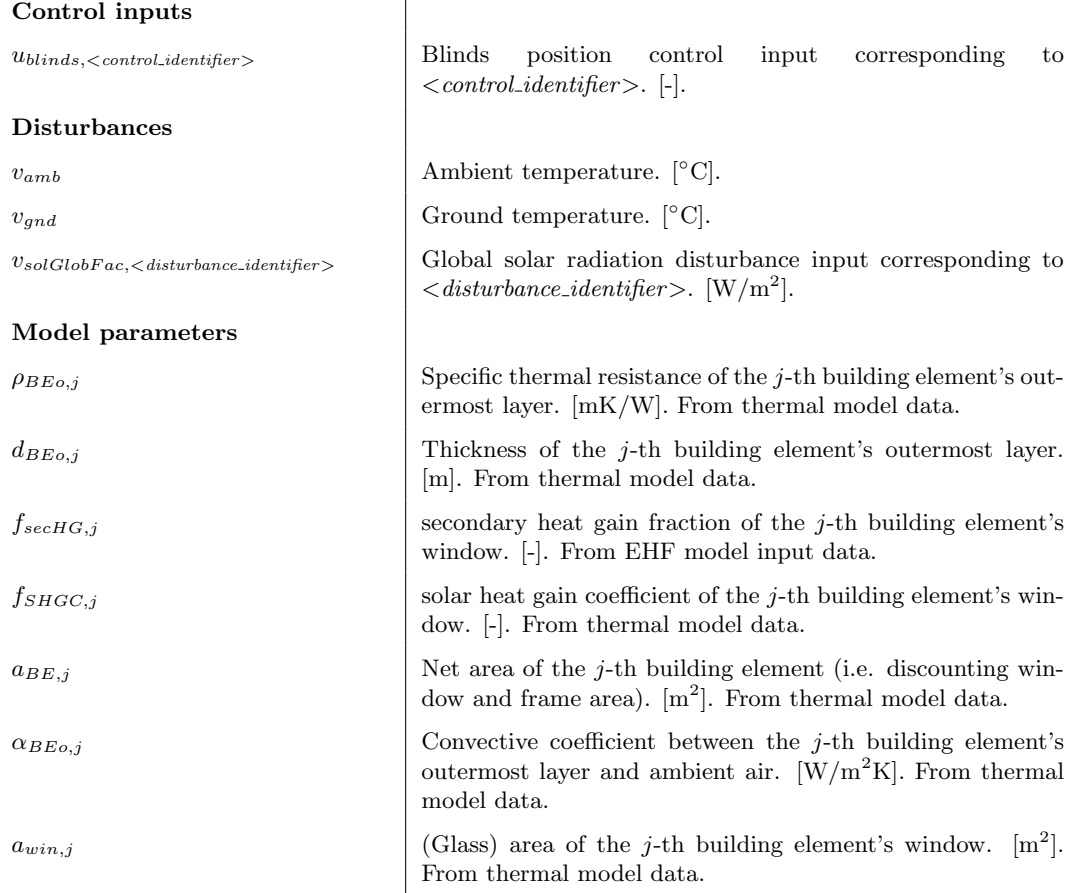

Table 19: Parameter table of the air handling unit EHF model.

 $11$ Must be an identifier of an existing building element that has an *ambient* boundary condition. No identifier is allowed to be repeated. The union of all building element identifiers must be identical to the set of all building elements that have an ambient boundary condition.

<sup>12</sup>An identifier string subject to the usual notational restrictions. For every identifier an according solar radiation disturbance is created. Same identifiers yield the same disturbance on the corresponding building elements/windows.

<sup>13</sup>Numerical value in [0,1]. Models the fraction of the solar radiation absorbed by the outermost layer of the corresponding building element.

<sup>&</sup>lt;sup>14</sup>Must be an identifier of an existing building element that has a window. No identifier is allowed to be repeated. The union of all building element identifiers must be identical to the set of all building elements that have a window.

<sup>&</sup>lt;sup>15</sup>An identifier string subject to the usual notational restrictions. For every identifier an according solar radiation disturbance is created. Same identifiers yield the same disturbance on the corresponding building elements/windows.

<sup>&</sup>lt;sup>16</sup>An identifier string subject to the usual notational restrictions. For every identifier an according blinds control input is created. Same identifiers yield the same control input for the corresponding windows.

 $17$ Numerical value in [0, 1]. Modeling how much of the transmitted solar radiation is added to the zone node as secondary heat gains due to heating up of windows and frames.

<sup>&</sup>lt;sup>18</sup>Must be an identifier of an existing zone. No identifier is allowed to be repeated.

<sup>&</sup>lt;sup>19</sup>Air change rate per hour. The volumetric infiltration flow in  $[m^3/s]$  is calculated as the product of the air change rate and the zone's volume divided by 3600.

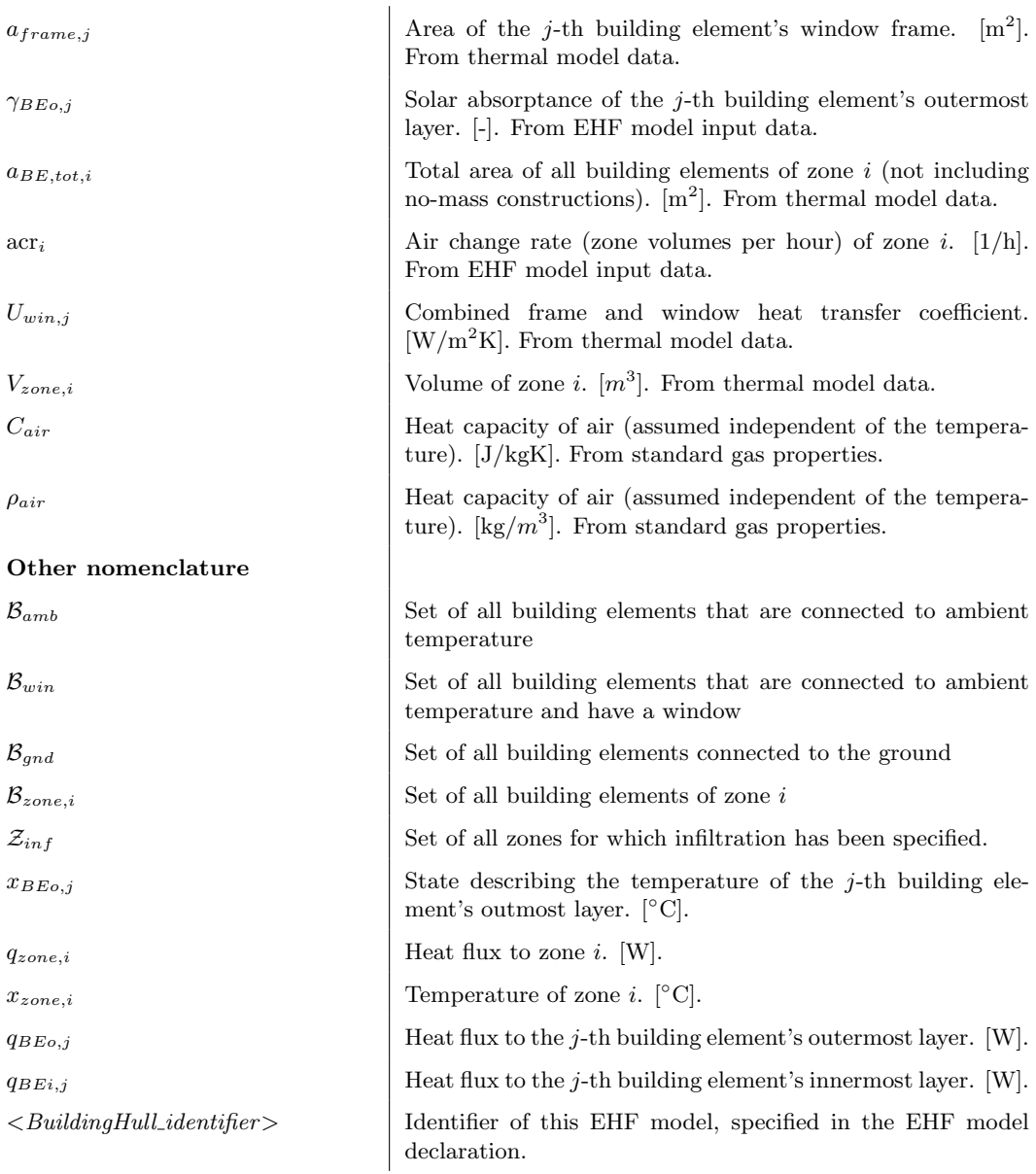

As a first step in the model generation, the identifiers are set up. Then, the convective/conductive heat fluxes to outside walls/roofs, ground floors and through windows are considered. Finally, the solar radiation heat fluxes are modeled.

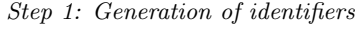

disturbance identifiers

v amb

v gnd (if any building element is modeled to be in contact with the ground)

v\_solGlobFac\_<disturbance\_identifier\tefore every distinct <disturbance\_identifier> specified in the data sheet (Table [18\)](#page-23-0))

#### control input identifiers

u\_blinds\_<control\_identifier> (for every distinct <control\_identifier> specified in the data sheet (Table [18\)](#page-23-0))

#### constraint identifiers

 $BPos < control\_identityier >$  {min,max every distinct  $$  specified in the data sheet (Table [18\)](#page-23-0))

#### Step 2: Convective/conductive heat flux

Conductive heat transfer from ground.

for  $j \in \mathcal{B}_{gnd}$ compute thermal resistance  $R \coloneqq \rho_{BEo,j} \cdot \frac{d_{BEo,j}}{2}$ 2  $q_{BEo,j}$  + =  $\frac{a_{BE,j}}{R}$  $\frac{d^3E,j}{R}(v_{gnd} - x_{BEo,j})$ end

Convective/conductive heat transfer to opaque facade parts for  $j \in \mathcal{B}_{amb}$ 

compute total thermal resistance  $R = \frac{1}{1 - k}$  $\frac{1}{\alpha_{B E o, j}} + \rho_{B E o, j} \cdot \frac{d_{B E o, j}}{2}$ 2  $q_{B E o,j}$  + =  $\frac{a_{B E,j}}{D}$  $\frac{S_{E,j}}{R}(v_{amb} - x_{BEo,j})$ end

Convective/conductive heat transfer through windows to the zones for  $j \in \mathcal{B}_{win}$ 

find zone  $i$  associated with building element  $j$ 

 $q_{zone,i}$  + =  $U_{win,j} \cdot (a_{win,j} + a_{frame,j}) \cdot (v_{amb} - x_{zone,i})$ end

Step 3: Heat flux due to solar radiation

```
for j \in \mathcal{B}_{amb}q_{BEo,j} + = a_{BE,j} · \gamma_{BEo,j} · v_{solGlobFac,j}end
for j \in \mathcal{B}_{win}find zone i associated with building element jget the set B_{zone,i} of all building elements in contact with zone i
       compute total area of building elements (not including no-mass constructions) in zone i:
a_{BE,tot,i} \coloneqq \quad \sum\sum_{k \in \mathcal{B}_{zone,i}} a_kif zone i has a \langle \textit{control\_identity} \rangleq_{zone,i} += f_{secHG,j} \cdot a_{win,j} \cdot f_{SHGC,j} \cdot v_{solGlobFac,<disturbance\_identifier>} \cdot u_{blinds,<control\_identifier>}for k \in \mathcal{B}_{zone,i}q_{BEi,k} + = \frac{a_k}{a_k}\frac{\alpha_K}{a_{BE,tot,i}}(1-f_{secHG,j})\cdot a_{win,j}\cdot f_{SHGC,j}\cdot v_{solGlobFac,<}disturbance_identifier> \cdotu_{blinds, <control\_identity}end
      else
          q_{zone,i} + = f_{secHG,j} · a_{win,j} · f_{SHGC,j} · v_{solGlobFac, <i>disturbance_identifer>
          for k \in \mathcal{B}_{zone,i}q_{BEi,k} + = \frac{a_k}{a_k}\frac{\alpha_K}{a_{BE,tot,i}}(1-f_{secHG,j}) \cdot a_{win,j} \cdot f_{SHGC,j} \cdot v_{solGlobFac,<disturbance\_identity}end
      end
end
```
Step 4: Infiltration

```
for i \in \mathcal{Z}_{inf}q_{zone,i} + = \rho_{air} \cdot C_{air} \cdot \frac{acr_i}{3600} \cdot V_{zone,i} \cdot (v_{amb} - x_{zone,i})end
```
#### 6.3.3 Constraints

As described in Section [4.7,](#page-10-0) the constraintsParameters structure must be appropriately set up to generate the constraints for every EHF model. For the building hull EHF model, the fields constraintsParameters.  $\leq$  *BuildingHull\_identifier>.*  $\leq$  *parameter\_name>* must be set for every parameter with name  $\langle parameter\_name \rangle$  shown in Table [20.](#page-27-0)

<span id="page-27-0"></span>Table 20: Parameters related to the constraint generation which have to be specified whenever constraints are to be generated.

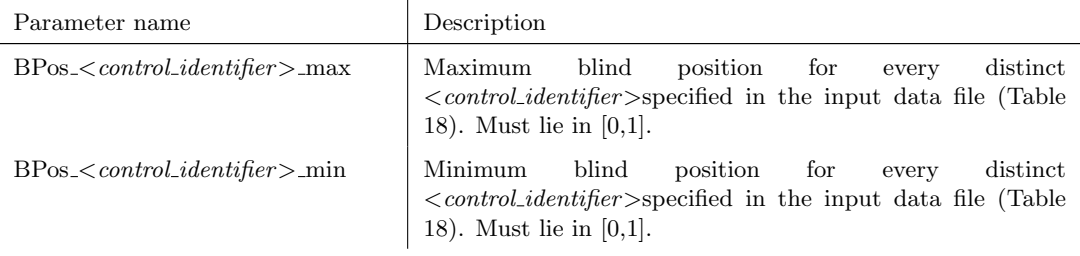

The pseudo-code below shows the constraint generation.

Constraint generation.

```
for every \langle \textit{control\_identity} \rangle
```

```
BPos < control\_identityler > min \leq u_{blinds, < control\_identityler > } \leq BPos < control\_identityler > maxend
```
#### 6.3.4 Costs

No costs are associated with the movement of blinds.

# <span id="page-28-0"></span>6.4 Building Element Heat Fluxes

This EHF model considers heating and cooling from building systems located within certain layers of building elements. The heating/cooling systems are considered as control inputs in [W/m<sup>2</sup> ] and act directly on the states representing the according layers.

This EHF model can be included only once to avoid problems with identical identifiers. This is not restrictive since any desired heating/cooling influence on building elements can be specified by one copy.

#### 6.4.1 Input data

<span id="page-28-1"></span>Table [21](#page-28-1) shows the file structure for the building element heat flux model input data.

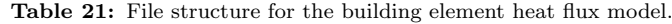

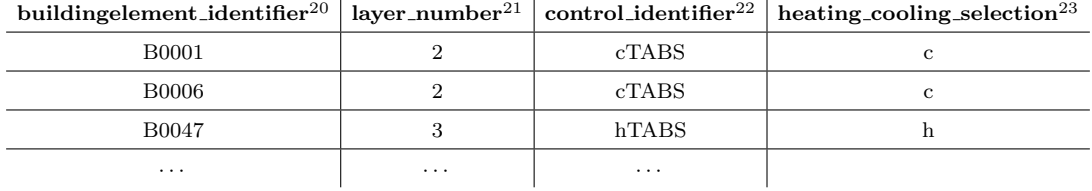

#### 6.4.2 Model

<span id="page-29-0"></span>Table [22](#page-29-0) shows the nomenclature used in this section.

Table 22: Nomenclature.

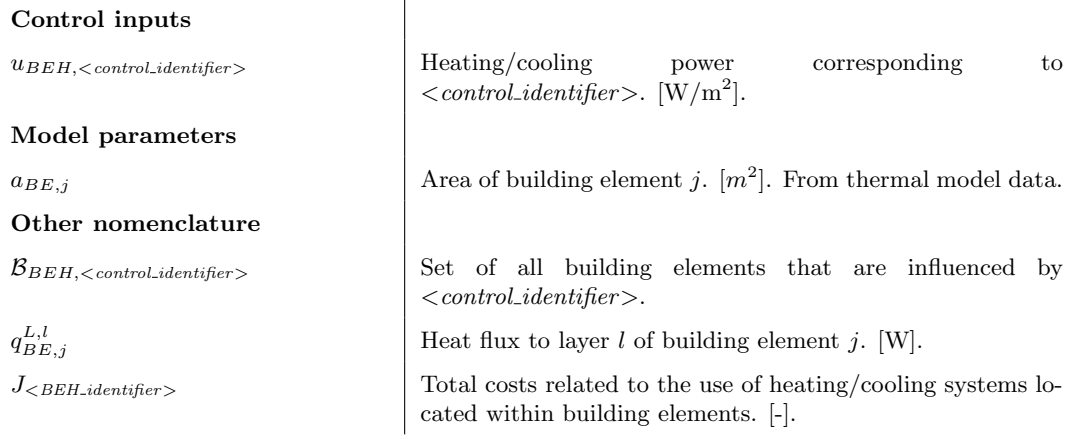

Step 1: Generation of identifiers

| disturbance identifiers<br>control input identifiers                                                                                |                                                                                                    |
|----------------------------------------------------------------------------------------------------|----------------------------------------------------------------------------------------------------|
| $u$ _BEH_ $<$ <i>control_identifier</i> $>$ _{heat,cool}                                                                            | (for every distinct $\langle \text{control\_identity} \rangle$ speci-<br>fied in the data sheet $(Table 21)$ . {heat,cool} is<br>selected according to the corresponding heat-<br>ing_cooling_selection value.) |
| constraint identifiers                                                                                                    |                                                                                                    |
| $Q$ _BEH_ $<$ <i>control_identifier</i> $>$ _{heat,cool}_min<br>$Q$ _BEH_ <control_identifier>_{heat,cool}_max</control_identifier> | (for every distinct $\langle \textit{control\_identity} \rangle$ speci-<br>fied in the data sheet (Table 21). {heat,cool} is<br>selected according to the corresponding heat-<br>ing_cooling_selection value.)  |

 $^{20}\rm{Must}$  be an identifier of an existing building element.

<sup>&</sup>lt;sup>21</sup>Positive integer. Number of the layer to which the heating/cooling is applied.

<sup>&</sup>lt;sup>22</sup>An identifier string subject to the usual notational restrictions. For every identifier an according heating/cooling control input is created. Same identifiers yield the same control input for the corresponding building element layers.

<sup>&</sup>lt;sup>23</sup>Either 'h' or 'c'. Determines whether the input is cooling or heating. Must be the same for a particular  $<$ control\_identifier>.

<span id="page-30-0"></span>Table 23: Parameters related to the constraint generation which have to be specified whenever constraints are to be generated.

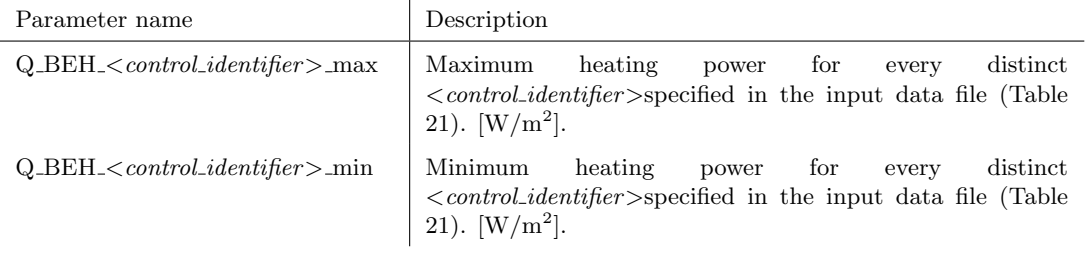

Step 2: Heat flux to building elements

for all  $\langle \textit{control\_identity} \rangle$ 

```
Find the set \mathcal{B}_{BEH, \text{Control}\_} of all building elements influenced by \text{Control}\_}for j \in \mathcal{B}_{BEH, < \text{control\_identity}}find layer l of building element j on which the heat flux is acting
     if \langle \textit{control\_identity} \rangle is a heating input
           q_{BE,j}^{L,l} \; + = a_{BE,j} \cdot u_{BEH, \textless control\_identity}else
           q_{BE,j}^{L,l}\ - = a_{BE,j} \cdot u_{BEH, \textless\emph{control}\_}end
    end
end
```
#### 6.4.3 Constraints

As described in Section [4.7,](#page-10-0) the constraintsParameters structure must be appropriately set up to generate the constraints of all the EHF models. For the building element heat flux, the fields

constraintsParameters.<*BEH\_identifier>.<parameter\_name>* must be set for every parameter shown in Table [23.](#page-30-0)

Constraint generation.

```
for every \langle \textit{control\_identity} \rangleQ_BEH_<control_identifier>_min \leq u_{BEH, <control\_identity} \leqQ_BEH_<control_identifier>_max
end
```
#### 6.4.4 Costs

As described in Section [4.7,](#page-10-0) the costParameters structure must be appropriately set up to generate the cost vector. For the building element heat fluxes EHF model, the fields  $costParameters < BEH\_identity$   $ex>$   $ex> parameter_name$  must be set for every parameter with name  $\langle parameter\_name \rangle$  shown in Table [24.](#page-31-1)

<span id="page-31-1"></span>Table 24: Parameters related to the cost generation which have to be specified whenever the cost is to be generated.

| Parameter name     | Description                                  |
|--------------------|----------------------------------------------|
| costPerJouleHeated | Costs per Joule heating power $[1/J]$ .      |
| costPerJouleCooled | $\vert$ Costs per Joule cooling power [1/J]. |

#### Cost generation.

```
for every \langle \textit{control\_identity} \rangleif <i>control</i> .J_{\leq BEH\_identity} + = costPerJouleHeated · u_{BEH, \leq control\_identity} · T<sub>s</sub>
     else
        J_{\leq BEH\_identity} + = costPerJouleCooled · u_{BEH, \leq control\_identity} · T<sub>s</sub>
     end
end
```
#### <span id="page-31-0"></span>6.5 Air Handling Unit

This EHF model considers the effect of an air handling unit (AHU) and the heat exchange from air flow between zones induced by having air supply and air return in different zones. This model considers only the thermal aspects of the ventilation and does not account for humidity, CO<sup>2</sup> levels and other air quality measures. One such EHF model describes a single AHU, i.e. all supply air inlets have the same air temperature. If multiple AHUs have to be modeled, this EHF model can be included multiple times (with different EHF model identifiers as specified when the EHF is declared).

The individual components of the AHU are depicted in Figure [3.](#page-32-0) At a minimum, the model includes a controlled unconditioned air mass flow from either the ambient air with temperature Tamb or some other pre-specified temperature TAHUin. Additionally to that minimum model, it is possible to include a combination of the following: A heater and/or cooler in the supply air (modeled as simple positive/negative heat fluxes), an energy recovery (ERC) system (i.e. a heat exchanger between return and supply air) and an evaporative cooler<sup>[24](#page-0-0)</sup>.

Moreover, it is possible to assign to any zone a flow fraction defining how much of the total AHU air mass flow enters it. Since often supply and return ducts are not in the same offices, it is possible to define air flows between zones by additionally specifying flow fractions originating from other zones.

<span id="page-32-0"></span>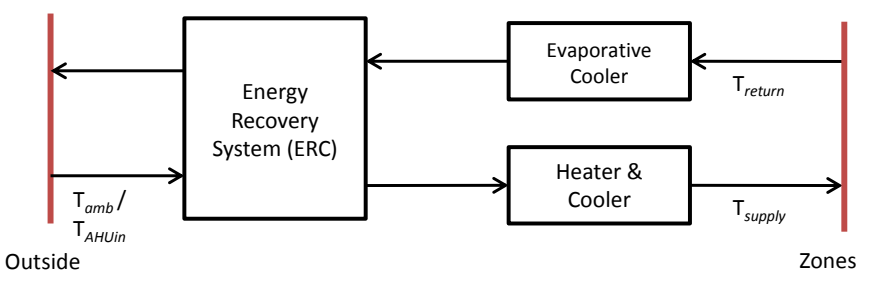

Figure 3: AHU schematic

The derivation of the model is given in [\[4\]](#page-41-2). It assumes an optimal actuation of the subcomponents (e.g. the ERC is fully used when the evaporative cooler is active). The restriction to a bilinear model made it necessary to introduce some intermediate variables as control inputs. We briefly describe their meaning here but refer for a detailed description to [\[4\]](#page-41-2). The total physical air mass flow through the AHU is given by the sum of the ERC bypassing and non-bypassing (if applicable) massflow control inputs  $u_{ERC} + u_{noERC}$ . The usage fraction of the ERC is given by  $u_{ERC}/(u_{ERC} + u_{noERC})$ . The usage fraction of the evaporative cooler is given by  $u_{evapCooler}/u_{ERC}$ .

#### <span id="page-32-1"></span>6.5.1 Input data

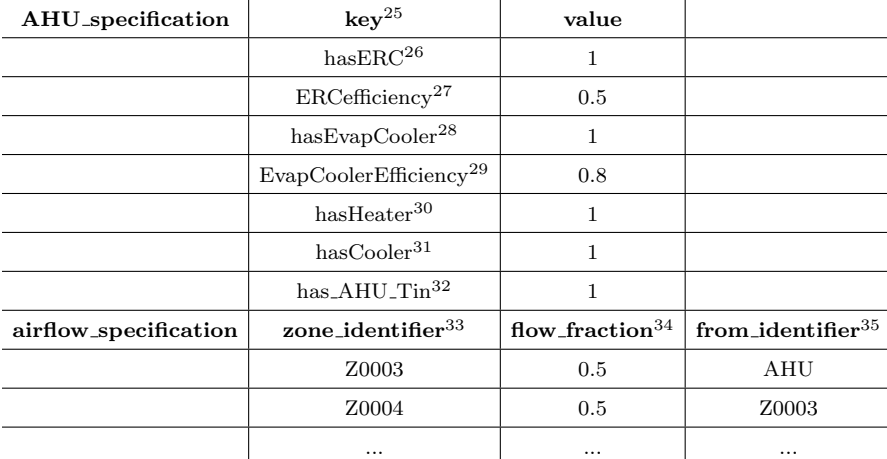

Table 25: File structure according to our convention for the EHF model of a building's air handling unit.

#### 6.5.2 Model

<span id="page-33-0"></span>Table [26](#page-33-0) shows the nomenclature used in this section.

Control inputs  $u_{ERC}$  Air mass flow through fully active ERC. [kg/s].  $u_{noERC}$  Air mass flow bypassing ERC. [kg/s].  $u_{evapCooler}$  Virtual air mass flow through fully active evaporative cooler.  $[kg/s].$ u<sub>heater</sub> Heating power. [W].  $u_{cooler}$  Cooling power. [W]. Disturbances  $v_{amb}$  Ambient temperature. [ $°C$ ].  $v_{Tin}$  Fresh air if different from ambient. [ $\degree$ C].  $v_{\Delta w b}$  (drybulb - wetbulb) temperature of the return air assumed independent of the actual return air temperature. [◦C]. Model parameters  $\eta_{ERC}$  Efficiency of the heat exchanger, i.e. the fraction of the maximum possible heat exchange between supply and return air. [-]. From EHF model input data.  $\eta_{eva\nu\text{Coder}}$  Efficiency of the evaporative cooler, i.e. the fraction of the maximum possibly achievable temperature difference  $v_{\Delta w b}$ . [-]. From EHF model input data.  $C_{air}$  Heat capacity of air (assumed independent of the temperature). [J/kgK]. From standard gas properties. Other nomenclature  $x_{zone,i}$  Room temperature of zone *i*. [°C].  $q_{zone,i}$  Heat flux to zone *i*. [W].  $\mathcal{Z}_{sup}$  Set of all zones directly supplied by the AHU.

Table 26: Nomenclature.

<sup>&</sup>lt;sup>24</sup>The evaporative cooler cools the return air by spraying water into it. The cold is then added to the supply air via the ERC (this implies that the evaporative cooler cannot be present without the ERC). <sup>25</sup>This column describes the construction type of the AHU. All fields are mandatory.

 $^{26}$ Binary (0/1). Determines whether the AHU has an ERC.

<sup>&</sup>lt;sup>27</sup>Numeric  $\in [0, 1]$ . Specifies the efficiency of the AHU's ERC.

 $^{28}$ Binary (0/1). Determines whether the AHU has an evaporative cooler in the return path.

<sup>&</sup>lt;sup>29</sup>Numeric  $\epsilon$  [0, 1]. Specifies the efficiency of the evaporative cooler.

 $30$ Binary (0/1). Determines whether a heater is installed in the supply path.

 $31$ Binary (0/1). Determines whether a cooler is installed in the supply path.

 $32$ Binary  $(0/1)$ . Determines whether the fresh air supply should be modeled by another temperature than ambient temperature.

<sup>&</sup>lt;sup>33</sup>Zone identifier. Zones for which the air flow defined by the corresponding flow fraction and from identifer is considered.

 $34$ Numeric  $\in [0,1]$ . Fraction of the total AHU air massflow coming from the corresponding from identifier. Sum of air flow fractions, where from identifier is AHU must be equal to 1 and for all zones  $\Delta f$  :=inflow<sub>tot</sub>outflow<sub>tot</sub> ≥ 0. The remaining  $\Delta f$  is assumed to be return air.

<sup>35</sup>Zone identifier or 'AHU'. Describes the air flow source into the specific zone.

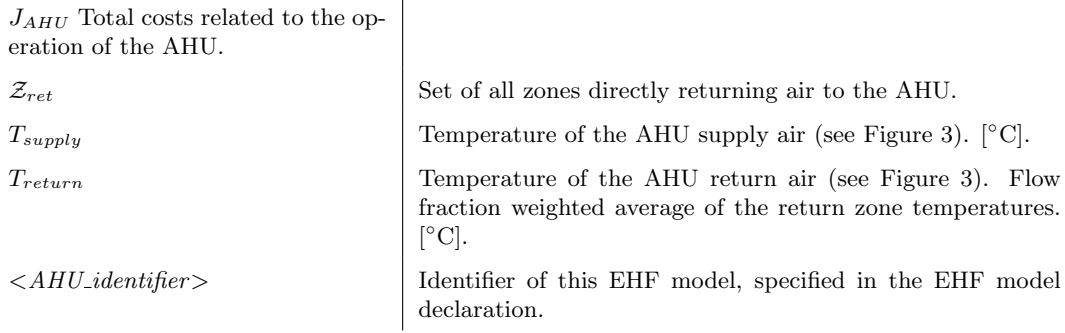

In a first step, the identifiers are generated. These identifiers are used to bookkeep the meaning of the matrix and vector entries. All except ambient temperature and the drybulb-wetbulb difference (those are assumed to be the same for all models) have an infix  $\langle \hat{A}HU\_identity$  to distinguish them from other AHU model inputs. Note that only those identifiers are generated which are necessary according to the settings in the input data sheet [6.5.1.](#page-32-1)

Step 1: Generation of identifiers

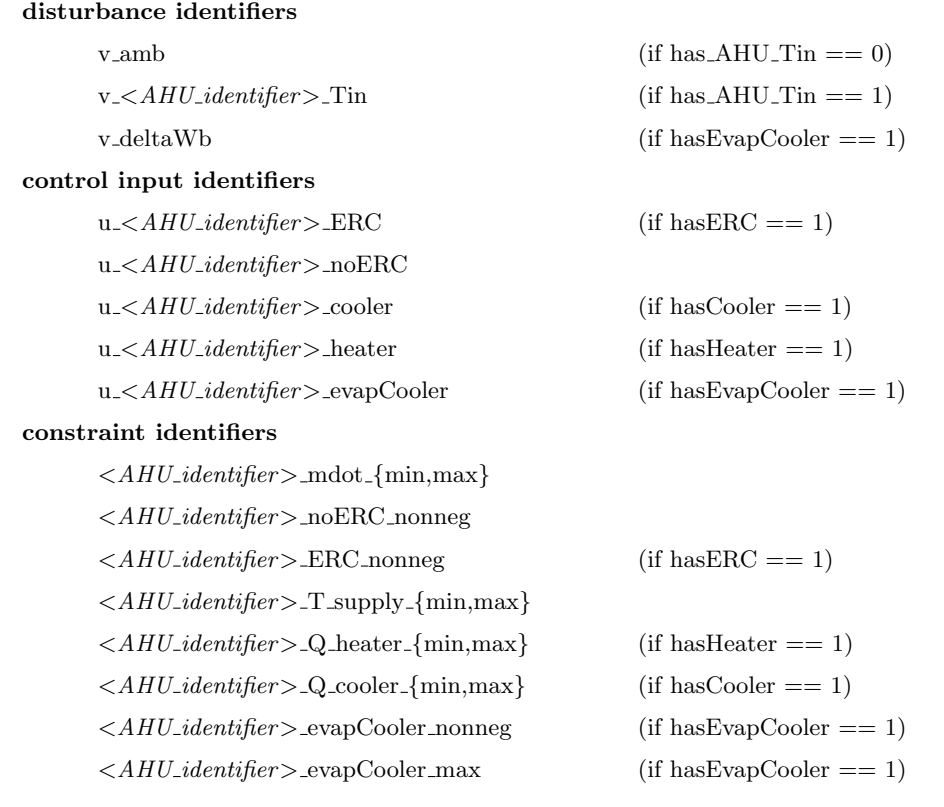

In a next step the influence on zones that are directly supplied with air is considered as shown by the pseudo-code below. In the formulas below  $\{0, 1\}$  specifies the availability of the signals according to the specification in the input data sheet. Note this is a very compact notation.

Step 2: AHU influence on directly supplied zones.

Find the set of all zones that are directly supplied by the AHU,  $\mathcal{Z}_{sup}$ , and the corresponding AHU supply flow fractions  $f_{sup,AHU}^i \ \forall i \in \mathcal{Z}_{sup}.$ 

Find the set of all zones that return air to the AHU,  $\mathcal{Z}_{ret}$ , and the corresponding AHU return flow fractions  $f_{ret, AHU}^i \; \forall i \in \mathcal{Z}_{ret}.$ 

if has  $AHU$  Tin  $== 1$  $v = v_{T}$ else  $v = v_{amb}$ end

for  $i \in \mathcal{Z}_{sup}$ 

$$
q_{zone,i} = f_{sup,AHU}^{i} \cdot \left( C_{air} \cdot (v - x_{zone,i}) \cdot (\{0,1\} \cdot u_{ERC} + u_{noERC}) + \{0,1\} \cdot u_{heater} - \{0,1\} \cdot u_{cooler} + \{0,1\} \cdot u_{ERC} \cdot C_{air} \cdot \eta_{ERC} \cdot \left( \sum_{k \in Z_{ret}} f_{ret,AHU}^{k} \cdot x_{zone,k} - v \right) - \{0,1\} \cdot u_{evapCooler} \cdot C_{air} \cdot \eta_{ERC} \cdot \eta_{evapCooler} \cdot v_{\Delta wb} \right)
$$

end

In the third step, the air flow between zones is considered. Recall from the input data sheet that flow fraction and from identifier define the fraction of the total massflow that goes into the current zone originating from from identifier. The expression  $x_{from\_identifier(i)}$  denotes the state describing the temperature of the zone from identifier(i).

Step 3: Air flow model between zones.

```
for i \in \mathcal{Z}_{airflow}if from identifier(i) \sim= 'AHU'
           q_{zone,i} + = flow_fraction(i) \cdot C_{air} \cdot (x_{from\_identifier(i)} - x_{zone,i}) \cdot (\{0,1\} \cdot u_{ERC} + u_{noERC})end
end
```
#### 6.5.3 Constraints

As described in Section [4.7,](#page-10-0) the constraintsParameters structure must be appropriately set up to generate the constraints of all the EHF models. For the building element heat flux, the fields

 $constant$ sParameters. $\langle \text{AHU\_identity}|\text{er}\rangle$ . $\langle \text{parameter\_name}\rangle$  must be set for every parameter shown in Table [27.](#page-36-0)

<span id="page-36-0"></span>Table 27: Parameters related to the constraint generation which have to be specified whenever constraints are to be generated.

| Parameter name            | Description                                                                                                    |
|---------------------------|----------------------------------------------------------------------------------------------------|
| T_supply_max              | Maximum supply air temperature. $\lceil \circ C \rceil$ .                                                                            |
| T_supply_min              | Minimum supply air temperature. $\lbrack \circ C \rbrack$ .                                                                          |
| Q heater max              | Maximum supplied heating power by the heater. [W].                                                                                   |
| $Q_{\text{.cooler\_max}}$ | Maximum supplied cooling power by the cooler. W.                                                                                     |
| Q_heater_min              | Minimum supplied heating power by the heater. [W].                                                                                   |
| $Q_{\text{-cooler-min}}$  | Minimum supplied cooling power by the cooler. [W].                                                                                   |
| mdot_min                  | Minimum supplied air flow. $\lbrack \text{kg/s} \rbrack$ .                                                                           |
| mdot_max                  | Maximum supplied air flow. $\kappa$ [kg/s].                                                                                          |
| v_fullModel               | Disturbance vector of the full model. This includes unneeded<br>disturbances from other EHF models too, but is more con-<br>venient. |
| X                         | Current state of the system. Necessary to linearize bilinear-<br>ities in the constraints.                                           |

#### Constraint generation.

Generate constraints according to  $\langle AHU_i \rangle = \langle MU_i \rangle$  mdot  $\{\min, \max\}$ mdot\_min  $\leq \{0,1\} \cdot u_{ERC} + u_{noERC} \leq \text{mdot}$ \_max

Generate constraints according to  $\langle AHU\_identityer \rangle$  noERC nonneg  $0 \leq u_{noERC}$ 

Generate constraints according to  $\langle AHU\_identity\rangle$  ERC nonneg (if has ERC == 1)  $0 \leq u_{ERC}$ 

Generate constraints according to  $\langle AHU_1\cdot\hat{d}l\cdot\hat{d}\hat{f}l\cdot\hat{f}l\cdot\hat{f}\rangle$  (if hasHeater == 1) Q\_heater\_min  $\leq u_{heater} \leq Q$ \_heater\_max

Generate constraints according to  $\langle AHU \cdot \text{identifier} \rangle$ -Q-cooler-{min,max} (if hasCooler == 1)  $Q_{\text{cooler\_min}} \leq u_{cooler} \leq Q_{\text{cooler\_max}}$ 

Generate constraints according to  $\langle AHU \cdot \hat{H}HV \cdot \hat{H}HV \rangle$  = evapCooler {nonneg, max}(if hasEvapCooler  $== 1)$ 

 $0 \leq u_{evapCooler} \leq u_{ERC}$ 

Generate constraints according to  $\langle AHU\_identityer \rangle$ -T\_supply-{min,max}

 $C_{air} \cdot (\{0,1\} \cdot u_{ERC} + u_{noERC}) \cdot \text{T\_supply\_min} \leq C_{air} \cdot v \cdot (\{0,1\} \cdot u_{ERC} + u_{noERC})$  $+ \{0,1\} \cdot u_{heater} - \{0,1\} \cdot u_{cooler} + \{0,1\} \cdot C_{air} \cdot \eta_{ERC} \cdot u_{ERC} \cdot (T_{Return} - v)$  $-\{0,1\} \cdot C_{air} \cdot \eta_{ERC} \cdot \eta_{evanCooler} \cdot v_{\Delta wb} \cdot u_{evanCooler}$  $\leq C_{air} \cdot (\{0,1\} \cdot u_{ERC} + u_{noERC}) \cdot$  T\_supply\_max,

where  $T_{Return} \coloneqq \sum$  $k \in \mathcal{Z}_{ret}$  $f_{ret, AHU}^k \cdot x_{zone,k}$  and v have been calculated from v\_fullModel and x.

#### 6.5.4 Costs

As described in Section [4.7,](#page-10-0) the costParameters structure must be appropriately set up to generate the cost vector. For the AHU EHF model, the fields

<span id="page-37-0"></span> $costParameters < \mathcal{A}HU\_identity$  :  $\mathcal{A}parameter_name$  must be set for every parameter with name  $\langle parameter\_name \rangle$  shown in Table [28.](#page-37-0)

Table 28: Parameters related to the cost generation which have to be specified whenever the cost is to be generated.

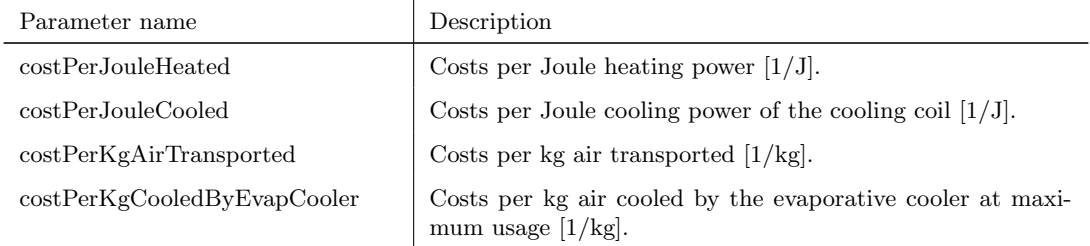

Cost generation.

 $J_{AHU}$  + = costPerKgAirTransported ·  $(u_{ERC} + u_{noERC})$  ·  $T_s$  $J_{AHU} + = \text{costPerJouleHeated} \cdot u_{heater} \cdot T_s$  $J_{AHU}$  + = costPerJouleCooled ·  $u_{cooler}$  ·  $T_s$  $J_{AHU}$  + = costPerKgCooledByEvapCooler ·  $u_{evapCooler}$  ·  $T_s$ 

#### <span id="page-38-0"></span>6.6 User-Defined EHF Models

The toolbox was designed in order to support user defined EHF models by providing a simple interface to add custom EHF models (methods declareEHFModel and undeclareEHFModel), see Section [4.5.](#page-8-0) The following architecture ensures not only the provision of the EHF system matrices but also of functions generating corresponding constraints and costs and enables the addition of further EHF models by other parties. Any EHF model is an instance of a class satisfying the following properties: i) it has been derived from the base EHF model class EHFModelBaseClass; ii) its constructor takes as input just the Building object, an identifier string for the particular EHF model and a path to an input data sheet that parameterizes it; iii) based on the input data sheet, the constructor generates the EHF model matrices and implements the abstract EHF model base class methods getConstraintsMatrices and getCostVector. Since the EHF model depends only on its "own" control and disturbance inputs, functions are provided in the EHF model base class that generate the full sized model matrices, constraints matrices and cost vector given the identifiers of the full model's control and disturbance inputs.

If these conditions are satisfied, the Toolbox can iterate over all EHF model objects, call these functions and compile the results into the full model and the full model's constraints and costs matrices/vectors.

# <span id="page-38-1"></span>7 EnergyPlus to BRCM Thermal Model Input Data Converter

The Toolbox allows to convert EnergyPlus input data files (idf) into the BRCM thermal model input data format (see Section [5.2\)](#page-12-2). Note that this only works for the thermal model data and that the EHF models have to be specified by hand. Not all of the EnergyPlus idf features can be translated into the BRCM format, see Section [7.2.](#page-39-1)

The benefit this functionality provides is threefold: i) It allows to generate similar models to compare BRCM models to EnergyPlus; ii) many buildings have already been modeled in EnergyPlus and there exist very useful programs to do so; iii) many researchers use Energy-Plus/Matlab co-simulations for demonstrating their MPC controllers' performance.

The conversion consists of four steps. First, the version of the idf-file is identified and the according input data dictionary (idd) file that defines the idf-file format is parsed. Second, the idf-file is read and objects are created with attribute names/values according to the idd/idf-files. Third, these objects are converted into "intermediate" objects that contain only the information needed later for the BRCM thermal model input data generation. This object layer unifies and aggregates the information from all possible ways how building elements and constructions can be specified in EnergyPlus. In the fourth and last step, the intermediate layer is converted into the BRCM thermal model input data and saved.

The converter has been extensively tested with idf-files of the currently latest EnergyPlus version 8.0. Also 7.0, 7.1, 7.2 idf-files have been successfully converted (but not extensively tested).

#### <span id="page-39-0"></span>7.1 Usage

The following command will execute the conversion

outputFolderName = convertIDFToBRCM(idfFilename, outputFolderName, forceFlag);

In this, idfFilename is a mandatory argument defining which idf-file is to be converted and outputFolderName and forceFlag are optional arguments specifying the output directory (will be created if it does not exist) and whether the function should overwrite existing files without asking.

#### <span id="page-39-1"></span>7.2 Limitations

The conversion algorithm has some limitations. First it must be stressed again that all EHF models have to be defined by hand (it is planned however to add support for this). Also, there exist many features for defining EnergyPlus model geometry and constructions and not all of them are supported. If any of the unsupported features are present in the idf-file, the converter will produce an appropriate error or, if not critical, a warning message. The following list summarizes all currently not supported EnergyPlus features

- No doors and internal windows are considered (conversion will issue a warning, but continue).
- Window properties are summarized by a separate U-Value and solar heat gain coefficient (SHGC) for each window construction type. These parameters will appear in the parameter list and their values have be specified by the user (default values are provided). EnergyPlus window constructions and window materials are currently not considered.
- Zone volume/area/height can currently not be calculated in the case of non-vertical walls or non-horizontal floors/ceilings (conversion will issue an error). This can be circumvented by specifying these values in the corresponding EnergyPlus zone objects.
- It is currently not possible to compute the vertices from non-"detailed" EnergyPlus surfaces (in which the surface's location is not specified using vertices). The thermal model can still be generated but the corresponding surfaces cannot be plotted.
- Zone multipliers not equal to 1 cannot be considerd (conversion will issue an error).
- The following values of Outside Boundary Condition in EnergyPlus surface descriptions are not supported: GroundFCfactorMethod, OtherSideConditionsModel, GroundSlab\*, GroundBasement\* (conversion will issue an error).
- Additional material properties MaterialProperty:\* are not supported (conversion will issue a warning, but continue).
- Shading surfaces are not considered.

#### <span id="page-40-0"></span>7.3 Considered idf-Objects

This section summarizes the idf-objects that are considered in the conversion.

#### 7.3.1 Group - Surface Construction Elements

```
Material
Material:NoMass
Material:InfraredTransparent
Material:AirGap
Construction
Construction:InternalSource
```
#### 7.3.2 Group - Thermal Zone Description/Geometry

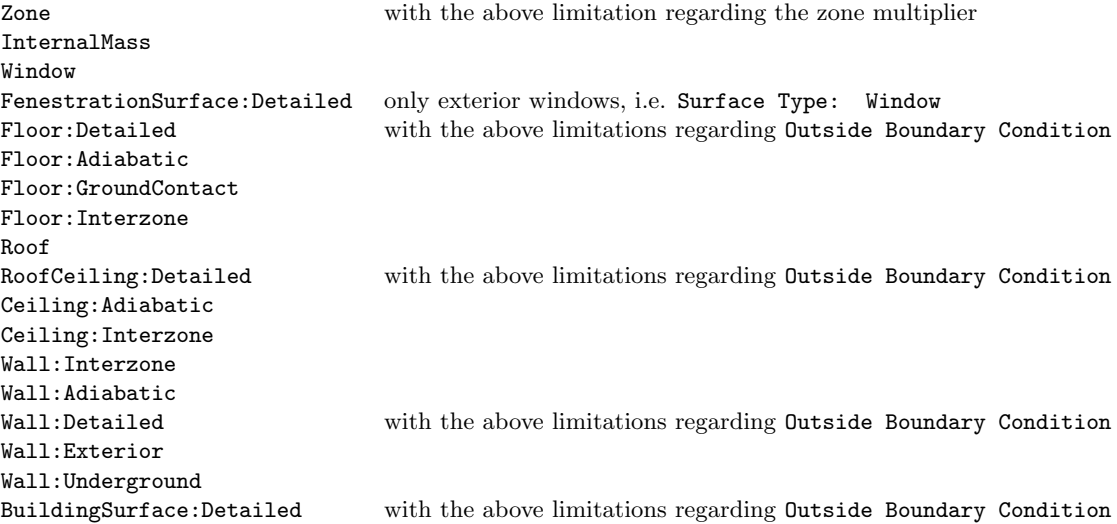

# References

<span id="page-40-1"></span>[1] D. Sturzenegger, D. Gyalistras, M. Morari, and R. Smith, "Semi-automated modular modeling of buildings for model predictive control," BuildSys'12 Proc. of the Fourth ACM Workshop on Embedded Sensing Systems for Energy-Efficiency in Buildings, pp. 99–106, 2012.

- <span id="page-41-0"></span>[2] B. Lehmann, D. Gyalistras, M. Gwerder, K. Wirth, and S. Carl, "Intermediate complexity model for model predictive control of integrated room automation," Energy and Buildings, vol. 58, pp. 250–262, 2013.
- <span id="page-41-1"></span>[3] D. Sturzenegger, D. Gyalistras, V. Semeraro, M. Morari, and R. S. Smith, "BRCM Matlab Toolbox: Model Generation for Model Predictive Building Control," in American Control Conference 2014 (submitted), 2014.
- <span id="page-41-2"></span>[4] D. Sturzenegger, "Bilinear modeling for model predictive control of an air handling unit," tech. rep., ETH Zurich, 2012. www.control.ee.ethz.ch.